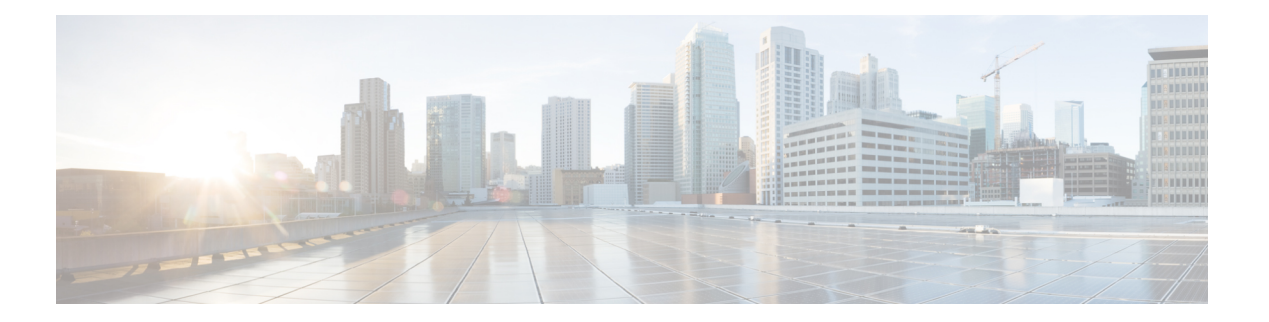

# **AAA** の設定

この章では、CiscoNX-OSデバイスで認証、許可、アカウンティング(AAA)を設定する手順 について説明します。

この章は、次の項で構成されています。

- AAA [について](#page-0-0), on page 1
- AAA [の前提条件](#page-5-0), on page 6
- AAA [の注意事項と制約事項](#page-5-1), on page 6
- AAA [のデフォルト設定](#page-6-0), on page 7
- AAA [の設定](#page-6-1), on page 7
- ローカル AAA アカウンティング [ログのモニタリングとクリア](#page-28-0) , on page 29
- AAA [設定の確認](#page-29-0), on page 30
- AAA [の設定例](#page-30-0), on page 31
- ログイン [パラメータの設定例](#page-30-1) (31 ページ)
- パスワード [プロンプト機能の設定例](#page-31-0) (32 ページ)
- AAA [に関する追加情報](#page-32-0), on page 33

## <span id="page-0-0"></span>**AAA** について

ここでは、Cisco NX-OS デバイスの AAA について説明します。

## **AAA** セキュリティ サービス

AAA 機能を使用すると、Cisco NX-OS デバイスを管理するユーザの ID を確認し、ユーザにア クセスを許可し、ユーザの実行するアクションを追跡できます。Cisco NX-OS デバイスは、 Remote Access Dial-In UserService(RADIUS)プロトコルまたは Terminal Access Controller Access Control System Plus(TACACS+)プロトコルをサポートします。

CiscoNX-OSは入力されたユーザIDおよびパスワードの組み合わせに基づいて、ローカルデー タベースによるローカル認証または許可、あるいは1つまたは複数のAAAサーバによるリモー ト認証または許可を実行します。Cisco NX-OS デバイスと AAA サーバの間の通信は、事前共

有秘密キーによって保護されます。すべての AAA サーバ用または特定の AAA サーバ専用に 共通秘密キーを設定できます。

AAA セキュリティは、次のサービスを実行します。

#### 認証

ログインとパスワードのダイアログ、チャレンジとレスポンス、メッセージング サポー ト、および選択したセキュリティプロトコルに応じた暗号化などを使用してユーザを識別 します。

認証は、デバイスにアクセスする人物またはデバイスの ID を確認するプロセスです。こ の ID の確認は、Cisco NX-OS デバイスにアクセスするエンティティから提供されるユー ザIDとパスワードの組み合わせに基づいて行われます。CiscoNX-OSデバイスでは、ロー カル認証(ローカルルックアップデータベースを使用)またはリモート認証(1台または 複数の RADIUS サーバまたは TACACS+ サーバを使用)を実行できます。

#### 許可

アクセス コントロールを提供します。AAA 許可は、ユーザが何を実行する権限を与えら れるかを表す一連の属性を組み立てるプロセスです。Cisco NX-OS ソフトウェアでは、 AAA サーバからダウンロードされる属性を使用して権限付与が行われます。RADIUS や TACACS+などのリモートセキュリティサーバは、適切なユーザで該当する権利を定義し た属性値(AV)のペアをアソシエートすることによって、ユーザに特定の権限を付与し ます。

#### アカウンティング

情報を収集する、情報をローカルのログに記録する、情報をAAAサーバに送信して課金、 監査、レポート作成などを行う方法を提供します。

アカウンティング機能では、Cisco NX-OS デバイスへのアクセスに使用されるすべての管 理セッションを追跡し、ログに記録して管理します。この情報を使用して、トラブルシュー ティングや監査のためのレポートを生成できます。アカウンティングログは、ローカルに 保存することもできれば、リモート AAA サーバに送信することもできます。

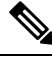

Cisco NX-OS ソフトウェアでは、認証、許可、およびアカウンティングを個別にサポートして います。たとえば、アカウンティングは設定せずに、認証と許可を設定したりできます。 **Note**

### **AAA** を使用する利点

AAA は、次のような利点を提供します。

- アクセス設定の柔軟性と制御性の向上
- 拡張性
- 標準化された認証方式(RADIUS、TACACS+ など)
- 複数のバックアップ デバイス

### リモート **AAA** サービス

RADIUS プロトコルおよび TACACS+ プロトコルを介して提供されるリモート AAA サービス には、ローカル AAA サービスと比べて次のような利点があります。

- ファブリック内の各 Cisco NX-OS デバイスのユーザ パスワード リストの管理が容易にな ります。
- AAAサーバはすでに企業内に幅広く導入されており、簡単にAAAサービスに使用できま す。
- ファブリック内のすべての Cisco NX-OS デバイスのアカウンティング ログを中央で管理 できます。
- ファブリック内の各 Cisco NX-OS デバイスについてユーザ属性を管理する方が、Cisco NX-OS デバイスのローカル データベースを使用するより簡単です。

### **AAA** サーバグループ

認証、許可、アカウンティングのためのリモート AAA サーバは、サーバ グループを使用して 指定できます。サーバ グループとは、同じ AAA プロトコルを実装した一連のリモート AAA サーバです。サーバ グループの目的は、リモート AAA サーバが応答できなくなったときに フェールオーバー サーバを提供することです。グループ内の最初のリモート サーバが応答し なかった場合、いずれかのサーバが応答を送信するまで、グループ内の次のリモートサーバで 試行が行われます。サーバ グループ内のすべての AAA サーバが応答しなかった場合、その サーバ グループ オプションは障害が発生しているものと見なされます。必要に応じて、複数 のサーバグループを指定できます。CiscoNX-OSデバイスは、最初のグループ内のサーバから エラーを受け取った場合、次のサーバ グループ内のサーバで試行します。

### **AAA** サービス設定オプション

Cisco NX-OS デバイスの AAA 設定は、サービス ベースです。次のサービスごとに異なった AAA 設定を作成できます。

- User Telnet または Secure Shell (SSH) ログイン認証
- コンソール ログイン認証
- ユーザ管理セッション アカウンティング

次の表に、AAA サービス設定オプションごとに CLI (コマンドライン インターフェイス)の 関連コマンドを示します。

**Table 1: AAA** サービス コンフィギュレーション コマンド

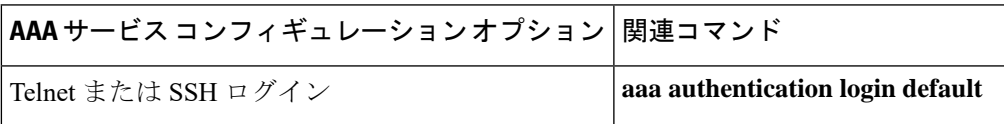

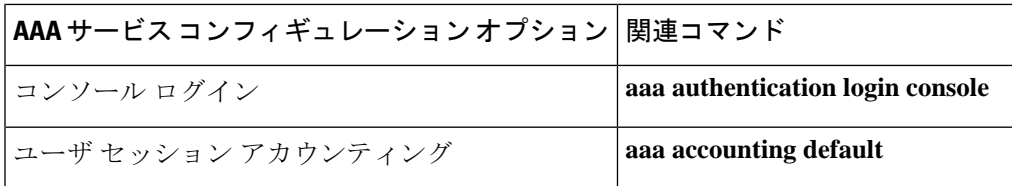

AAA サービスには、次の認証方式を指定できます。

#### すべての **RADIUS** サーバ

RADIUS サーバのグローバル プールを使用して認証を行います。

#### 指定サーバ グループ

設定した特定の RADIUS、TACACS+、または LDAP サーバ グループを使用して認証を行 います。

#### ローカル

ローカルのユーザ名またはパスワード データベースを使用して認証を行います。

#### なし

AAA 認証が使用されないように指定します。

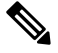

「指定サーバグループ」方式でなく、「すべてのRADIUSサーバ」方式を指定した場合、Cisco NX-OS デバイスは、設定された RADIUS サーバのグローバル プールから設定の順に RADIUS サーバを選択します。このグローバル プールからのサーバは、Cisco NX-OS デバイス上の RADIUS サーバ グループ内で選択的に設定できるサーバです。 **Note**

次の表に、AAA サービスに対応して設定できる AAA 認証方式を示します。

#### **Table 2: AAA** サービスの **AAA** 認証方式

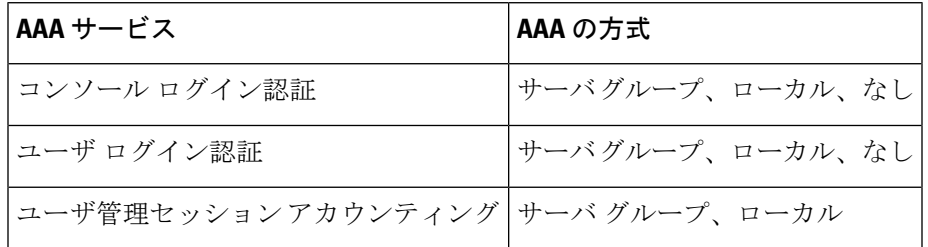

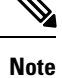

コンソール ログイン認証、ユーザ ログイン認証、およびユーザ管理セッション アカウンティ ングについて、Cisco NX-OS デバイスは各オプションを指定された順序で試行します。その他 の設定済みオプションが失敗した場合、ローカルオプションがデフォルト方式です。コンソー ルまたはデフォルトログインのローカルオプションを無効にするには、**no aaa authentication login** {**console** | **default**} **fallback error local** コマンドを使用します。

### ???*???????????????*?

#### Figure 1: ??? ???????????????

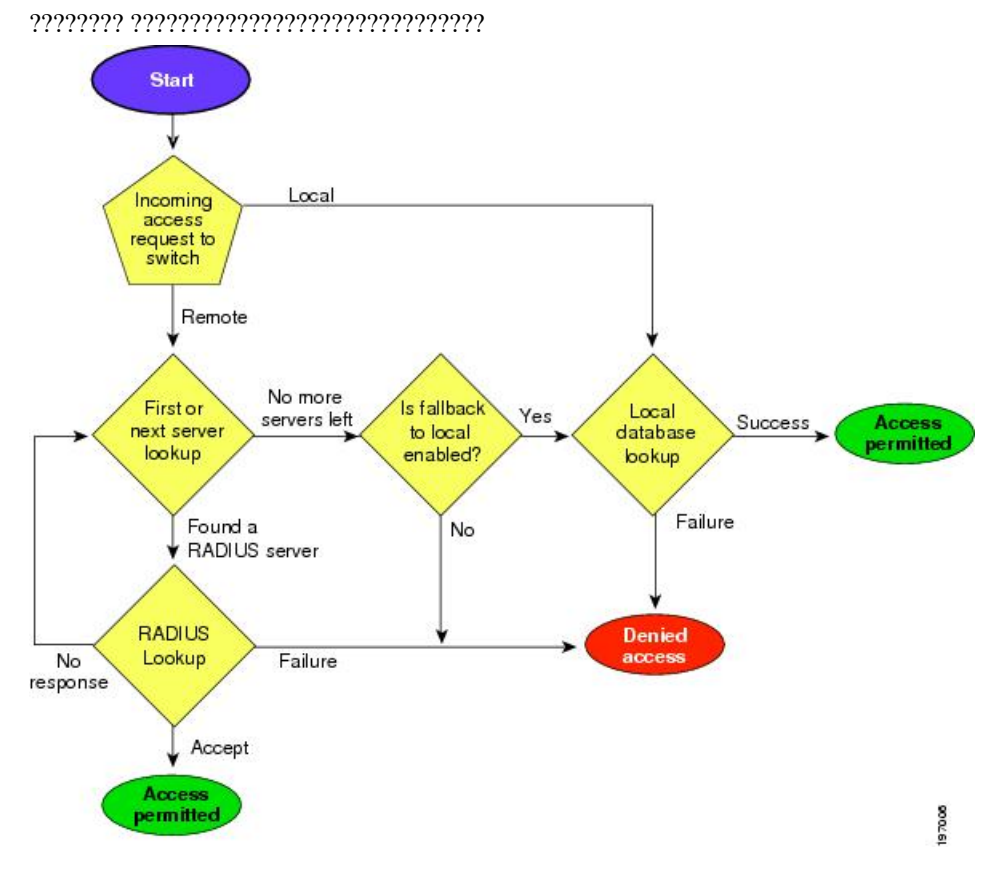

- 
- ???????????????
	- ???????????????????????
	-
	-
- -
	-
- 

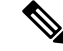

**Note**

??????? ????????????????? ??????????????????????????????????????????????? ?????????????????????????????

### **AES** パスワード暗号化およびプライマリ暗号キー

強力で、反転可能な 128 ビットの高度暗号化規格(AES)パスワード暗号化(タイプ 6 暗号化 ともいう)をイネーブルにすることができます。タイプ 6 暗号化の使用を開始するには、AES パスワード暗号化機能を有効にし、パスワード暗号化および復号化に使用されるプライマリ暗 号キーを設定する必要があります。

AES パスワード暗号化をイネーブルにしてプライマリ キーを設定すると、タイプ 6 パスワー ド暗号化をディセーブルにしない限り、サポートされているアプリケーション(現在はRADIUS と TACACS+)の既存および新規作成されたクリア テキスト パスワードがすべて、タイプ6暗 号化の形式で保存されます。また、既存の弱いすべての暗号化パスワードをタイプ6暗号化パ スワードに変換するように Cisco NX-OS を設定することもできます。

# <span id="page-5-0"></span>**AAA** の前提条件

リモート AAA サーバには、次の前提条件があります。

- 少なくとも 1 台の RADIUS サーバ、TACACS+ サーバ、または LDAP サーバが IP を使用 して到達可能であることを確認します。
- Cisco NX-OS デバイスが、AAA サーバのクライアントとして設定されていること。
- 秘密キーが、Cisco NX-OS デバイスおよびリモート AAA サーバに設定されていることを 確認します。
- リモート サーバが Cisco NX-OS デバイスからの AAA 要求に応答することを確認します。

## <span id="page-5-1"></span>**AAA** の注意事項と制約事項

AAA に関する注意事項と制約事項は次のとおりです。

- ローカルの Cisco NX-OS デバイス上に設定されているユーザ アカウントが、AAA サーバ 上のリモート ユーザ アカウントと同じ名前の場合、Cisco NX-OS ソフトウェアは、AAA サーバ上に設定されているユーザ ロールではなく、ローカル ユーザ アカウントのユーザ ロールをリモート ユーザに適用します。
- Cisco Nexus 9000 シリーズスイッチは、TACACS +でのみ **aaa authentication login ascii-authentication** コマンドをサポートします(RADIUS ではサポートしません)。
- デフォルトのログイン認証方式を(**local**キーワードを使用せずに)変更すると、コンソー ルログイン認証方式が設定によって上書きされます。コンソール認証方式を明示的に設定

するには、**aaa authentication login console** {**group** *group-list* [**none**] | **local** | **none**} コマンド を使用します。

- **login block-for** および **login quiet-mode** コンフィギュレーション モード コマンドは、それ ぞれ **system login block-for** および **system login quiet-mode** に名前が変更されました。
- **system loginquiet-mode access-class QUIET\_LIST** コマンドを使用する場合は、指定したト ラフィックのみをブロックするようにアクセスリストが正しく定義されていることを確認 する必要があります。たとえば、信頼できないホストからのユーザログインのみをブロッ クする必要がある場合、アクセス リストは、それらのホストからのSSH、Telnet、および HTTP ベースのアクセスに対応するポート22、23、80、および 443 を指定する必要があり ます。

# <span id="page-6-0"></span>**AAA** のデフォルト設定

次の表に、AAA パラメータのデフォルト設定を示します。

**Table 3: AAA** パラメータのデフォルト設定

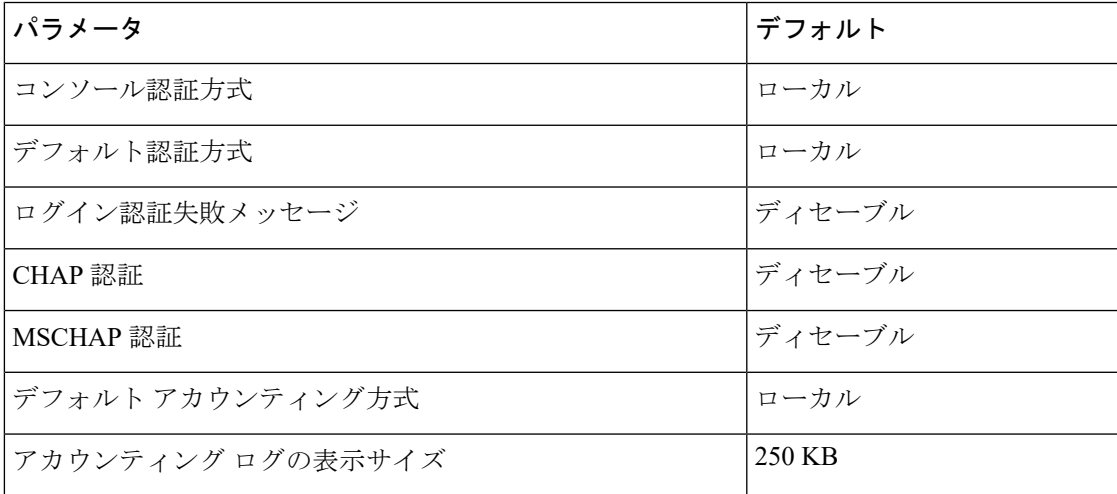

# <span id="page-6-1"></span>**AAA** の設定

ここでは、Cisco NX-OS デバイスで AAA 機能を設定する手順について説明します。

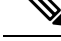

**Note**

Cisco IOS の CLI に慣れている場合、この機能に対応する Cisco NX-OS コマンドは通常使用す る Cisco IOS コマンドと異なる場合があるので注意してください。

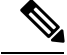

Cisco Nexus 9K シリーズ スイッチは、TACAAS+ に対してのみ CLI コマンド aaa authentication login ascii-authentication をサポートしますが、RADIUS に対してはサポートしません。デフォ ルト認証である PAP が有効になるように、aaa authentication login ascii-authentication スイッチが 無効になっていることを確認します。そうしないと、syslog エラーが表示されます。 **Note**

## **AAA** の設定プロセス

AAA 認証およびアカウンティングを設定するには、次の作業を行います。

- **1.** 認証にリモートRADIUS、TACACS+、またはLDAPサーバを使用する場合は、CiscoNX-OS デバイス上でホストを設定します。
- **2.** コンソール ログイン認証方式を設定します。
- **3.** ユーザ ログインのためのデフォルトのログイン認証方式を設定します。
- **4.** デフォルト AAA アカウンティングのデフォルト方式を設定します。

### コンソール ログイン認証方式の設定

ここでは、コンソール ログインの認証方式を設定する方法を説明します。

認証方式には、次のものがあります。

- RADIUS サーバのグローバル プール
- RADIUS、TACACS+、または LDAP サーバの指定サブセット
- Cisco NX-OS デバイスのローカル データベース
- ユーザ名だけ (none)

デフォルトの方式はローカルですが、ディセーブルにするオプションがあります。

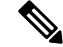

**aaa authentication** コマンドの **groupradius** および **group***server-name* 形式は、以前に定義された RADIUSサーバのセットを参照します。ホストサーバを設定するには、**radiusserver-host**コマ ンドを使用します。サーバの名前付きグループを作成するには、**aaa group server radius** コマ ンドを使用します。 **Note**

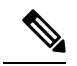

**Note**

リモート認証がイネーブルになっているときにパスワード回復を実行すると、パスワード回復 の実行後すぐにコンソールログインのローカル認証がイネーブルになります。そのため、新し いパスワードを使用して、コンソール ポート経由で Cisco NX-OS デバイスにログインできま す。ログイン後は、引き続きローカル認証を使用するか、または AAA サーバで設定された管 理者パスワードのリセット後にリモート認証をイネーブルにすることができます。パスワード 回復プロセスに関する詳細情報については、『*Cisco Nexus 9000 Series NX-OS Troubleshooting Guide*』を参照してください。

#### **Before you begin**

必要に応じて RADIUS、TACACS+、または LDAP サーバ グループを設定します。

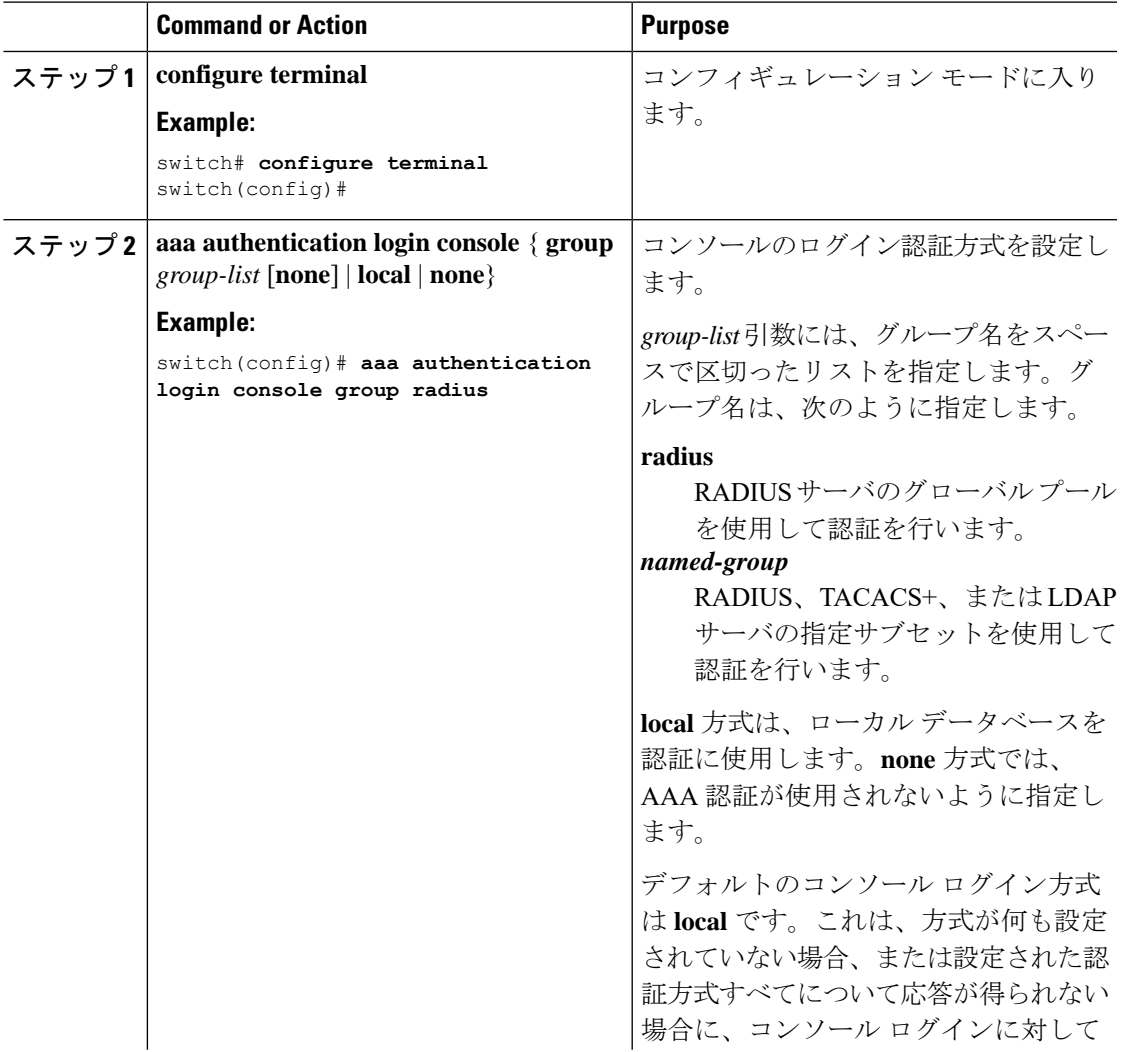

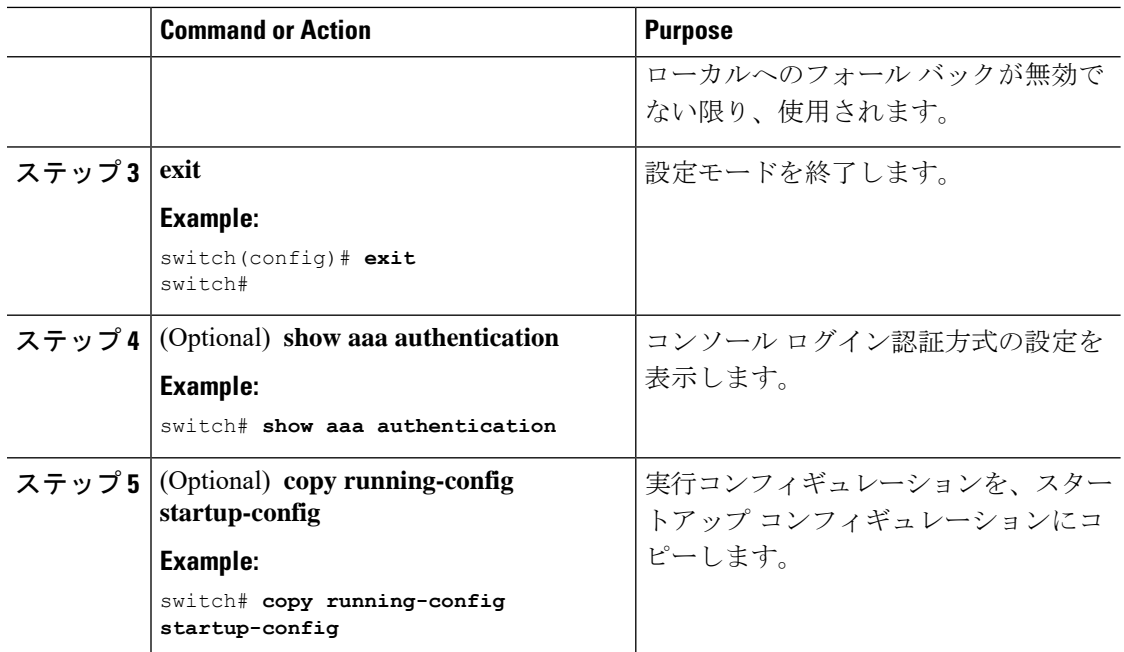

# デフォルトのログイン認証方式の設定

認証方式には、次のものがあります。

- RADIUS サーバのグローバル プール
- RADIUS、TACACS+、または LDAP サーバの指定サブセット
- Cisco NX-OS デバイスのローカル データベース
- ユーザ名だけ

デフォルトの方式はローカルですが、ディセーブルにするオプションがあります。

#### **Before you begin**

必要に応じて RADIUS、TACACS+、または LDAP サーバ グループを設定します。

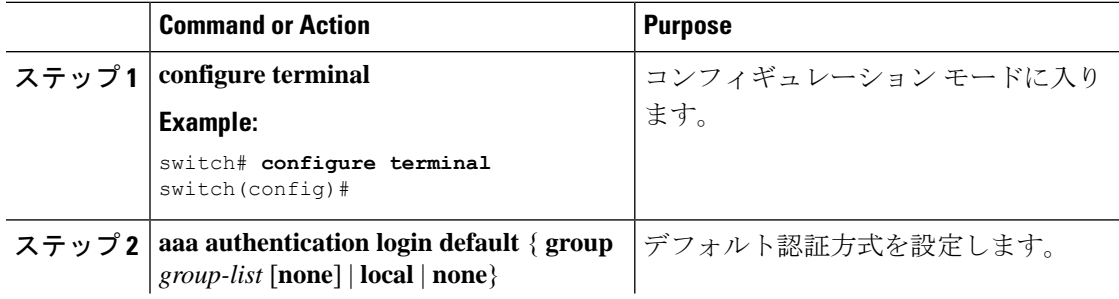

 $\mathbf I$ 

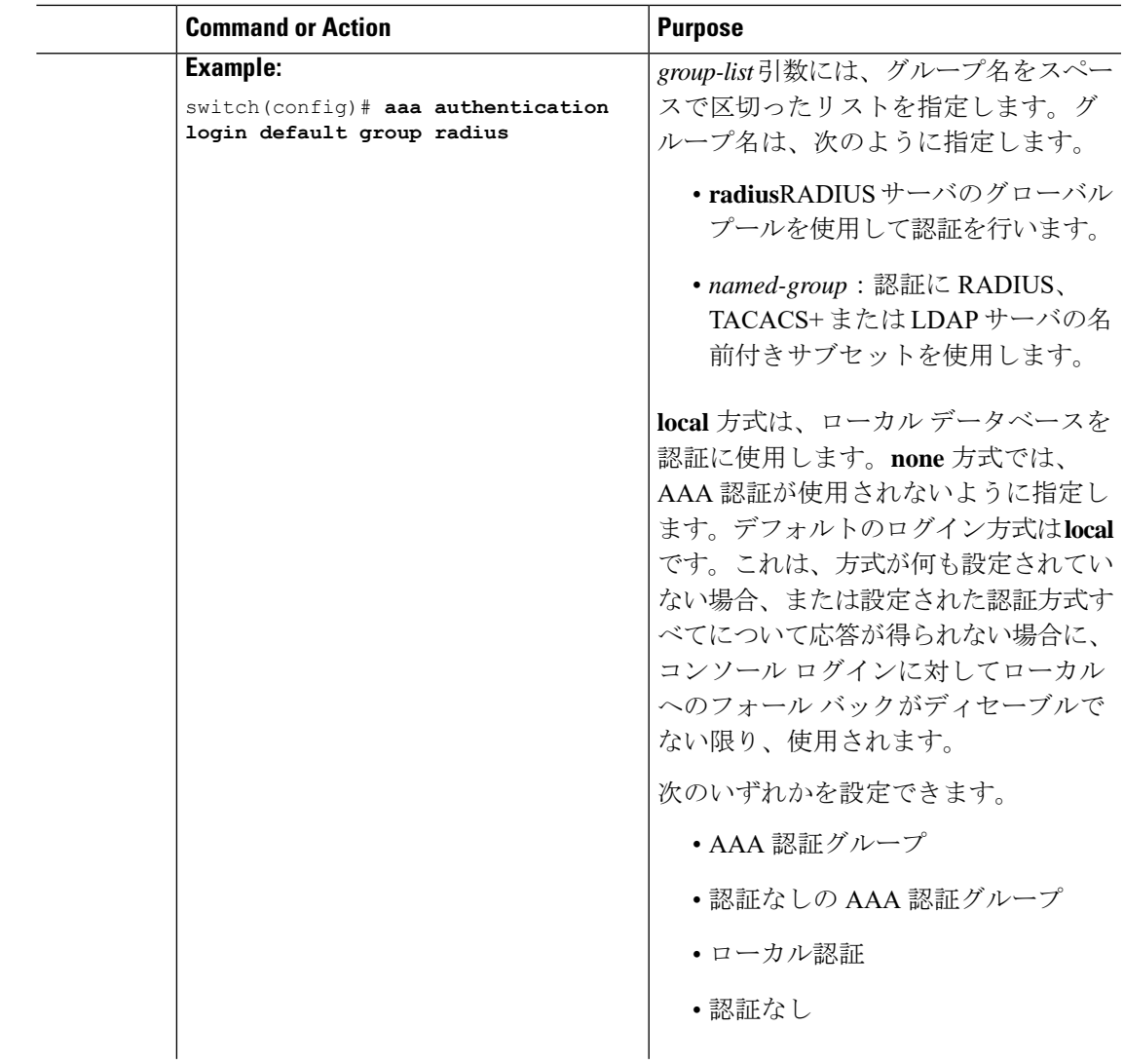

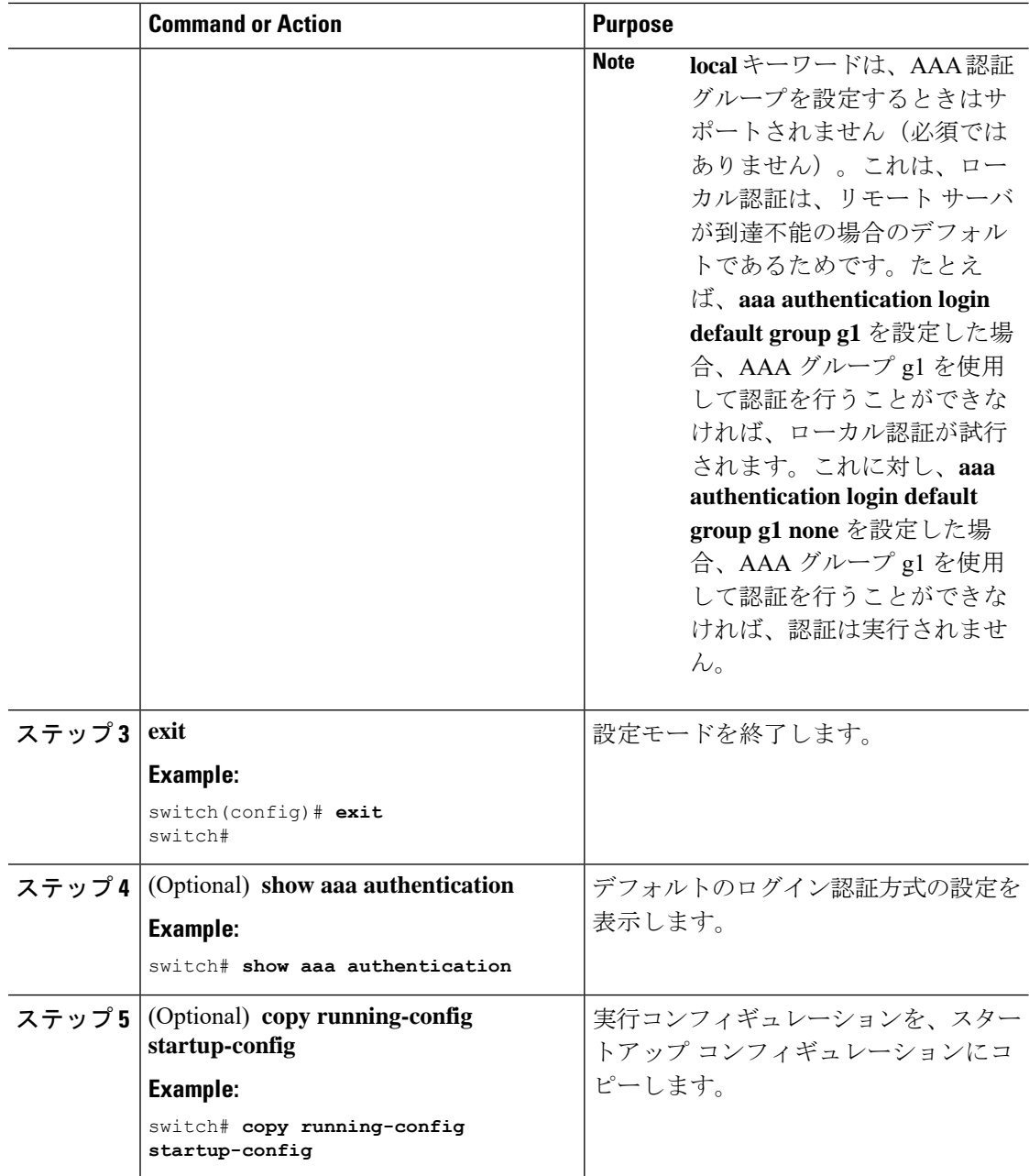

## ローカル認証へのフォールバックのディセーブル化

デフォルトでは、コンソール ログインまたはデフォルト ログインのリモート認証が設定され ている場合、どの AAA サーバにも到達不能なときに(認証エラーになります)、ユーザが Cisco NX-OS デバイスからロックアウトされないように、ローカル認証にフォールバックされ ます。ただし、セキュリティを向上させるために、ローカル認証へのフォールバックをディ セーブルにできます。

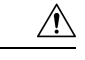

**Caution**

ローカル認証へのフォールバックをディセーブルにすると、Cisco NX-OS デバイスがロックさ れ、パスワード回復を実行しないとアクセスできなくなることがあります。デバイスからロッ クアウトされないようにするために、ローカル認証へのフォールバックをディセーブルにする 対象は、デフォルト ログインとコンソール ログインの両方ではなく、いずれかだけにするこ とを推奨します。

#### **Before you begin**

コンソール ログインまたはデフォルト ログインのリモート認証を設定します。

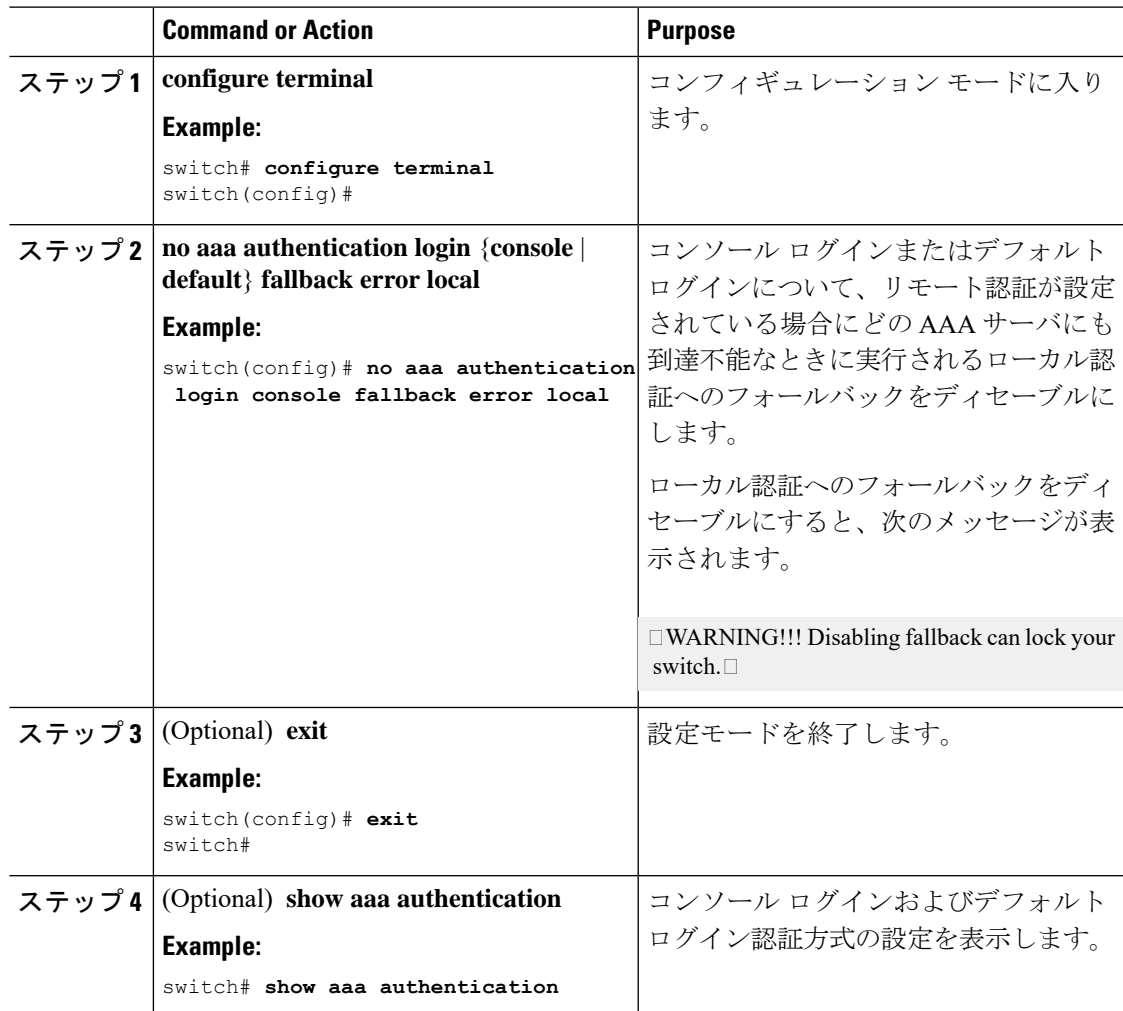

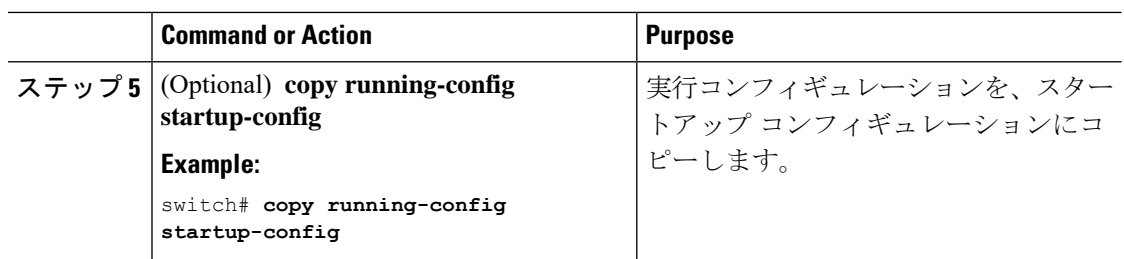

# **AAA** 認証のデフォルト ユーザ ロールのイネーブル化

ユーザロールを持たないリモートユーザに、デフォルトのユーザロールを使用して、RADIUS または TACACS+ リモート認証による Cisco NX-OS デバイスへのログインを許可できます。 AAA のデフォルトのユーザ ロール機能をディセーブルにすると、ユーザ ロールを持たないリ モート ユーザはデバイスにログインできなくなります。

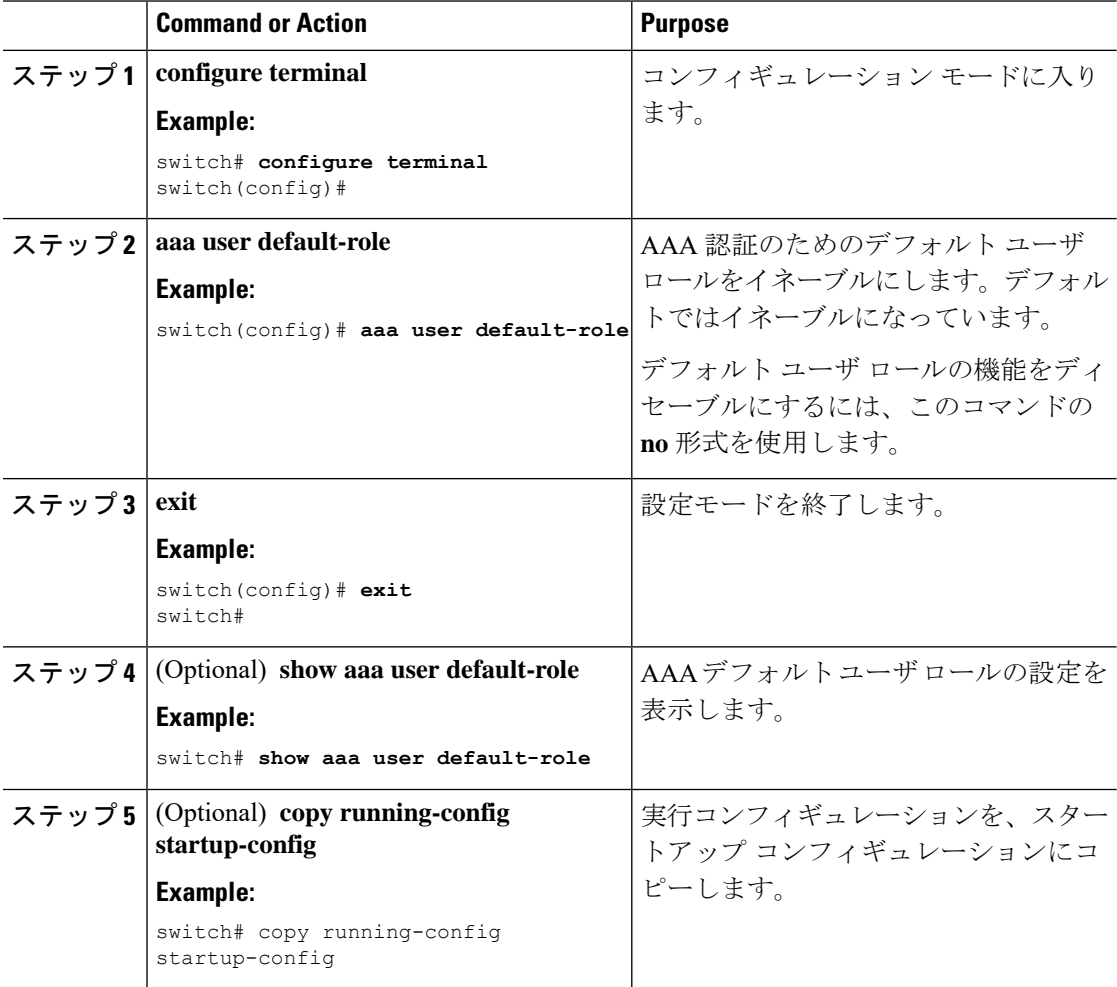

## ログイン認証失敗メッセージのイネーブル化

ログイン時にリモートAAAサーバが応答しない場合、そのログインは、ローカルユーザデー タベースにロールオーバーして処理されます。このような場合に、ログイン失敗メッセージが イネーブルになっていると、次のメッセージがユーザの端末に表示されます。

Remote AAA servers unreachable; local authentication done.

Remote AAA servers unreachable; local authentication failed.

#### **Procedure**

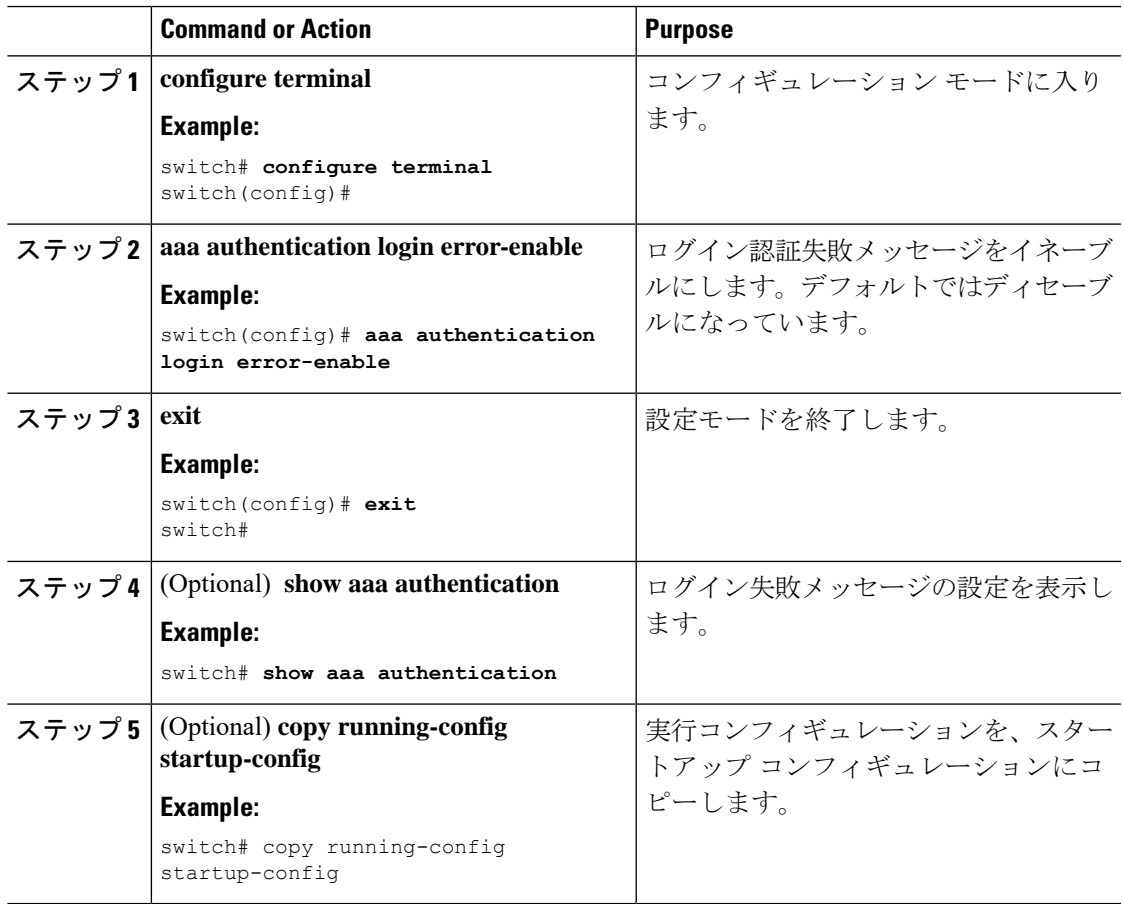

## 成功および失敗したログイン試行のロギング

成功および失敗したすべてのログイン試行のログを、設定済みのsyslogサーバへ記録するよう にスイッチを設定できます。

I

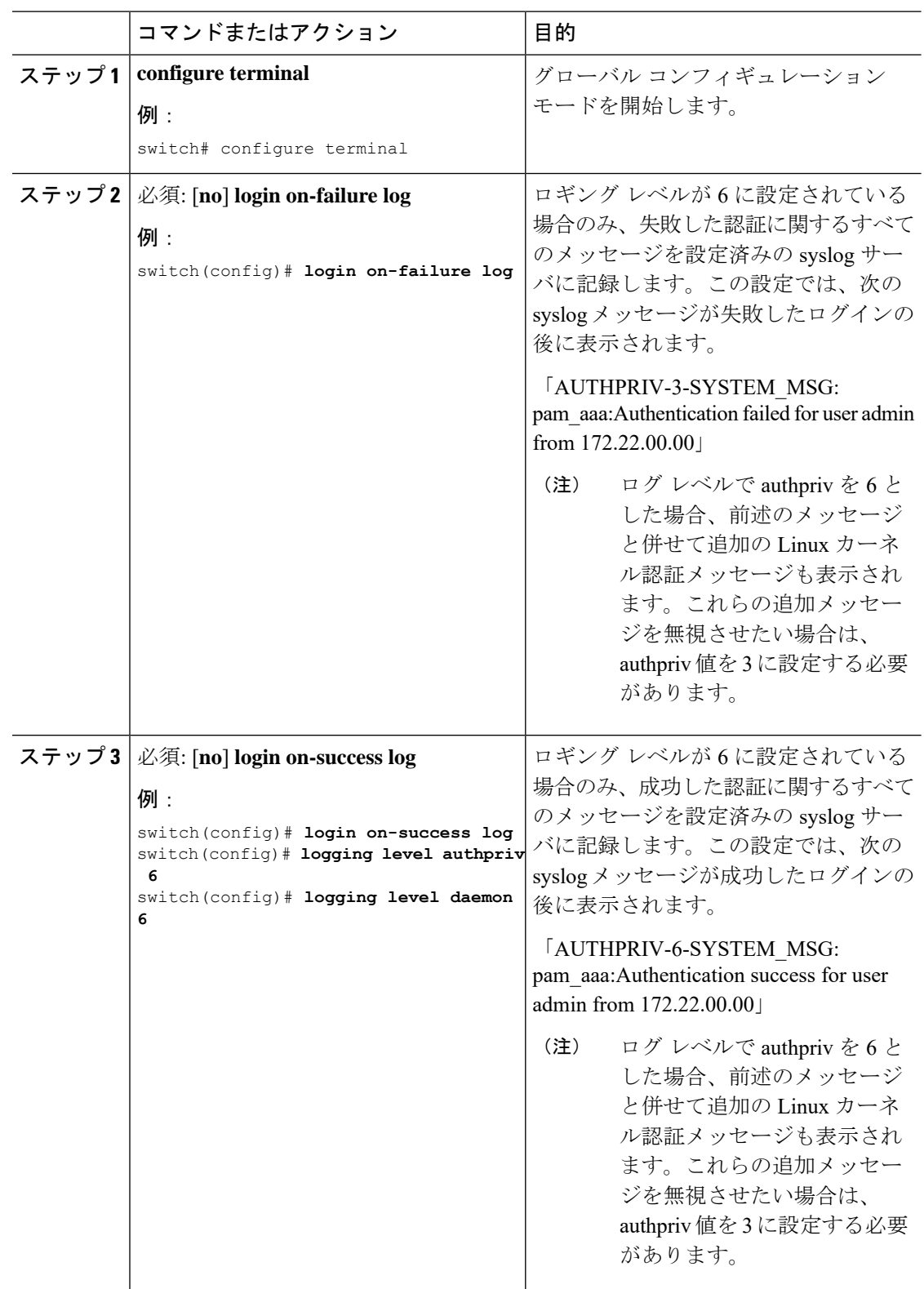

#### 手順

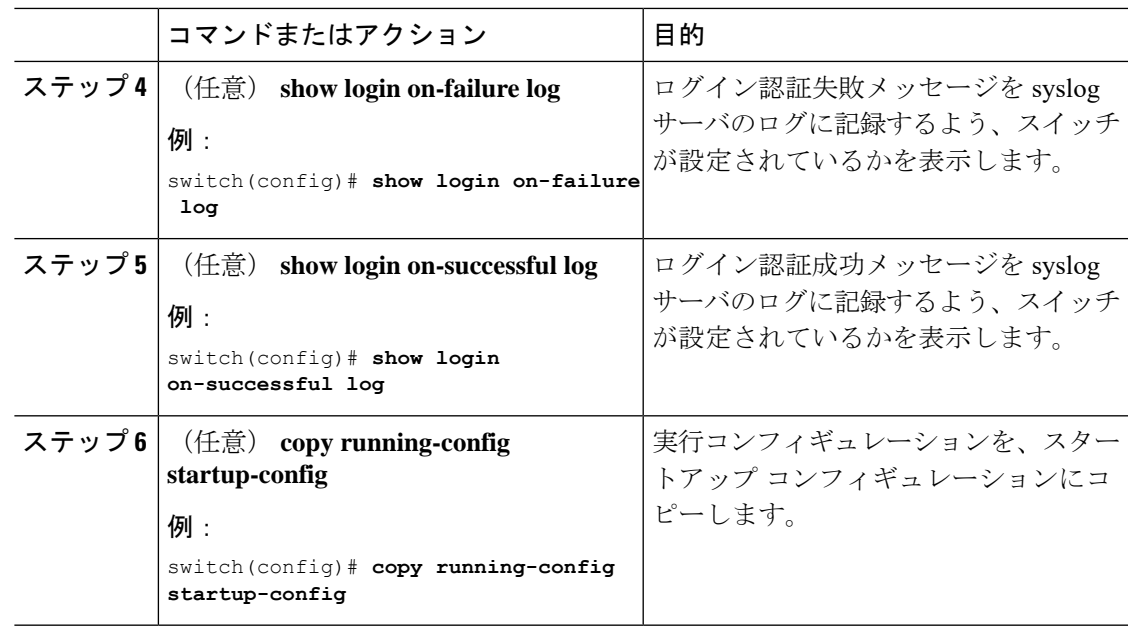

## **CHAP** 認証のイネーブル化

Cisco NX-OS ソフトウェアは、チャレンジ ハンドシェーク認証プロトコル(CHAP)をサポー トしています。このプロトコルは、業界標準の Message Digest(MD5)ハッシュ方式を使用し て応答を暗号化する、チャレンジレスポンス認証方式のプロトコルです。リモート認証サーバ (RADIUS または TACACS+)を通じて、Cisco NX-OS デバイスへのユーザ ログインに CHAP を使用できます。

デフォルトでは、Cisco NX-OS デバイスは、Cisco NX-OS デバイスとリモート サーバの間でパ スワード認証プロトコル (PAP) 認証を使用します。CHAP がイネーブルの場合は、CHAP ベ ンダー固有属性(VSA)を認識するようにRADIUSサーバまたはTACACS+サーバを設定する 必要があります。

Cisco Nexus 9K シリーズ スイッチは、TACAAS+ に対してのみ CLI コマンド aaa authentication login ascii-authentication をサポートしますが、RADIUS に対してはサポートしません。デフォ ルト認証である PAP が有効になるように、aaa authentication login ascii-authentication スイッチが 無効になっていることを確認します。そうしないと、syslog エラーが表示されます。次に例を 示します。 **Note**

```
2017 Jun 14 16:14:15 N9K-1 %RADIUS-2-RADIUS_NO_AUTHEN_INFO: ASCII authentication not
supported
2017 Jun 14 16:14:16 N9K-1 %AUTHPRIV-3-SYSTEM_MSG: pam_aaa:Authentication failed from
192.168.12.34 - dcos_sshd[16804]
```
次の表に、CHAP に必要な RADIUS および TACACS+ VSA を示します。

#### **Table 4: CHAP RADIUS** および **TACACS+ VSA**

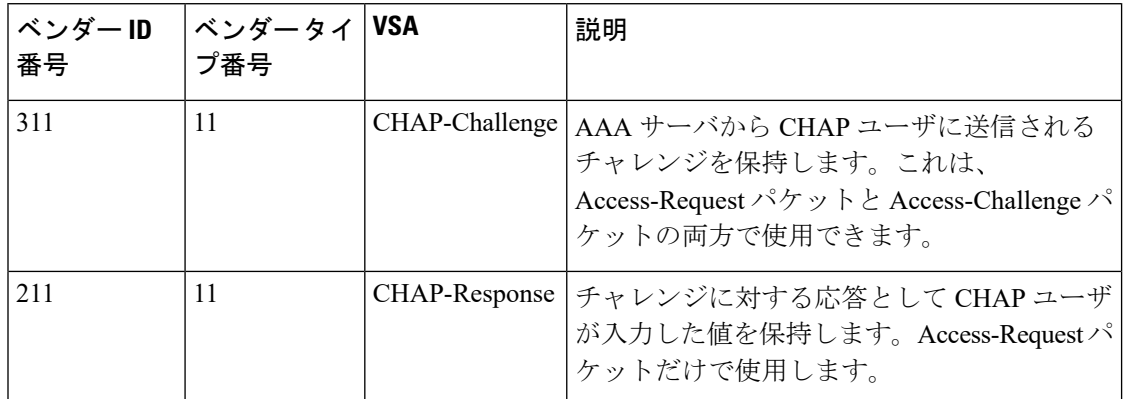

#### **Before you begin**

ログイン用の AAA ASCII 認証をディセーブルにします。

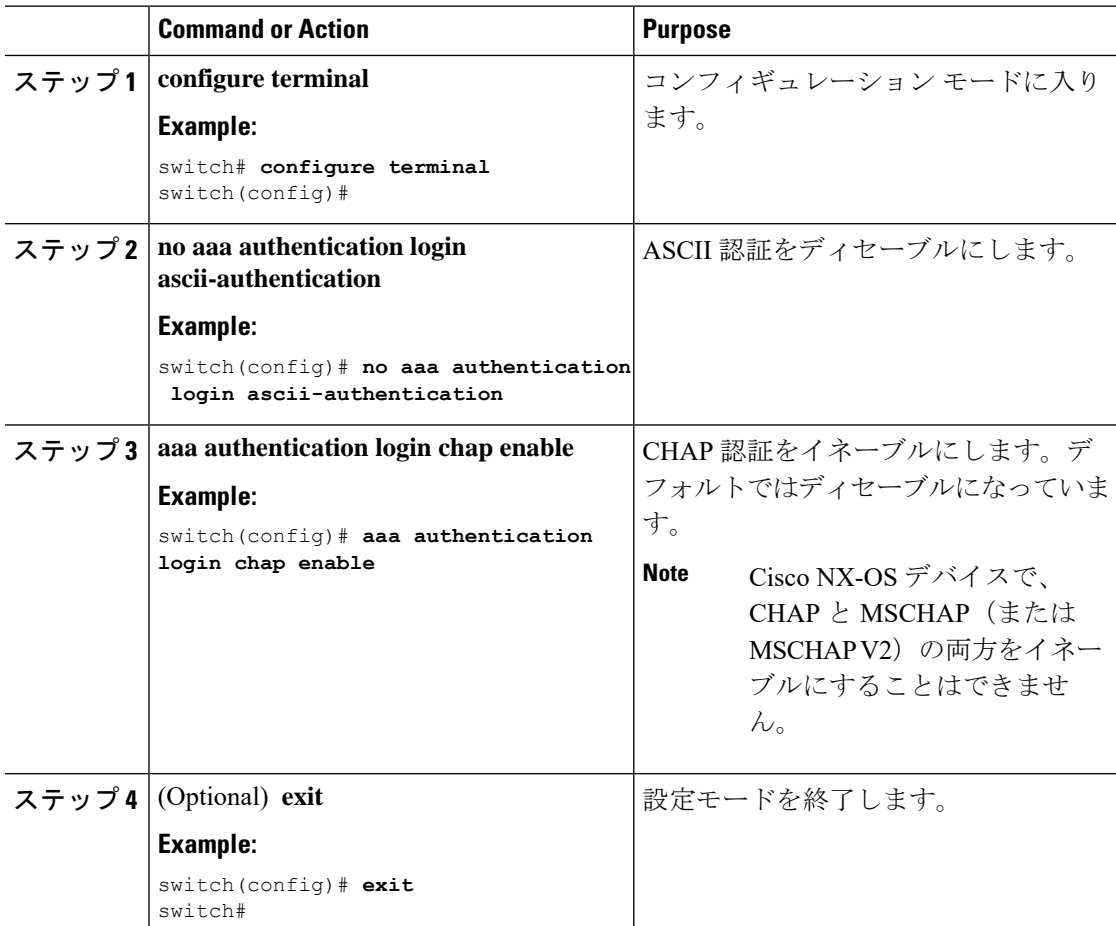

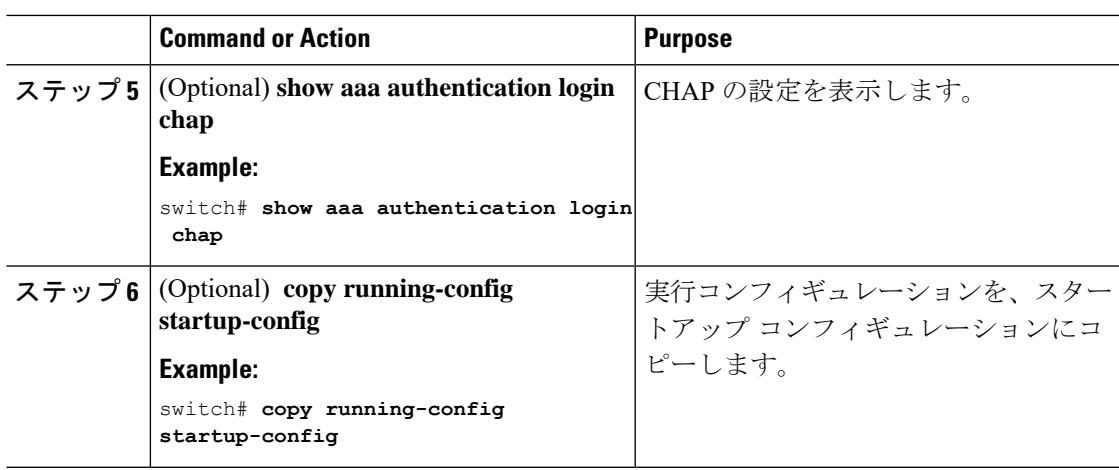

### **MSCHAP** または **MSCHAP V2** 認証のイネーブル化

マイクロソフト チャレンジ ハンドシェーク認証プロトコル (MSCHAP) は、マイクロソフト 版の CHAP です。Cisco NX-OS ソフトウェアは、MSCHAP Version 2(MSCHAP V2)にも対応 しています。リモート認証サーバ(RADIUSまたはTACACS+)を通じて、CiscoNX-OSスイッ チへのユーザログインにMSCHAPを使用できます。MSCHAPV2では、リモート認証RADIUS サーバを介したCiscoNX-OSデバイスへのユーザログインだけがサポートされます。MSCHAP V2 の場合に TACACS+ グループを設定すると、デフォルトの AAA ログイン認証では、次に設 定されている方式が使用されます。他のサーバグループが設定されていない場合は、ローカル 方式が使用されます。

Cisco NX-OS ソフトウェアは、次のメッセージを表示する場合があります。 **Note**

「Warning: MSCHAP V2 is supported only with Radius.」

この警告メッセージは単なる情報メッセージであり、RADIUS での MSCHAP V2 の動作には影 響しません。

デフォルトでは、Cisco NX-OS デバイスは、Cisco NX-OS デバイスとリモート サーバの間でパ スワード認証プロトコル (PAP)認証を使用します。MSCHAP または MSCHAP V2 をイネー ブルにする場合は、MSCHAP および MSCHAP V2 ベンダー固有属性 (VSA) を認識するよう に RADIUS サーバを設定する必要があります。

次の表に、MSCHAP に必要な RADIUS VSA を示します。

#### **Table 5: MSCHAP** および **MSCHAP V2 RADIUS VSA**

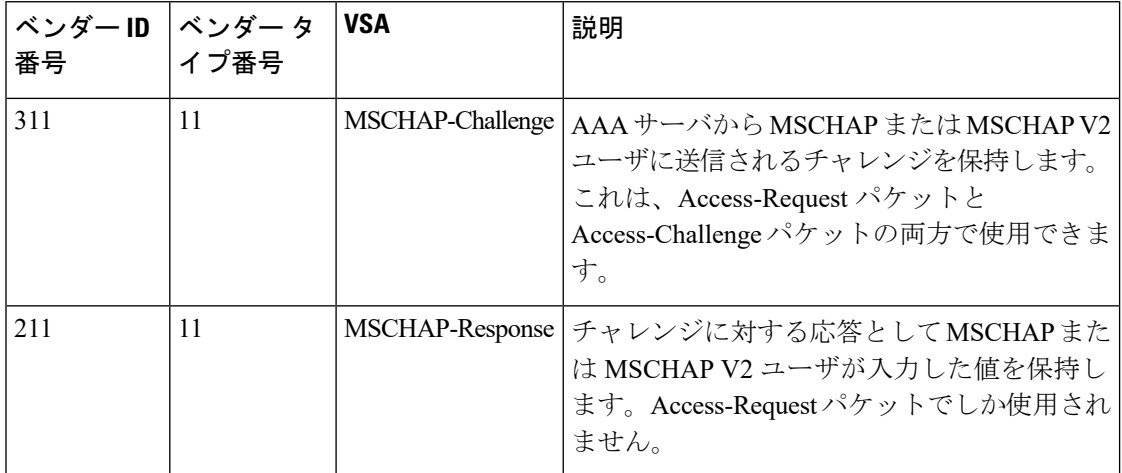

#### **Before you begin**

ログイン用の AAA ASCII 認証をディセーブルにします。

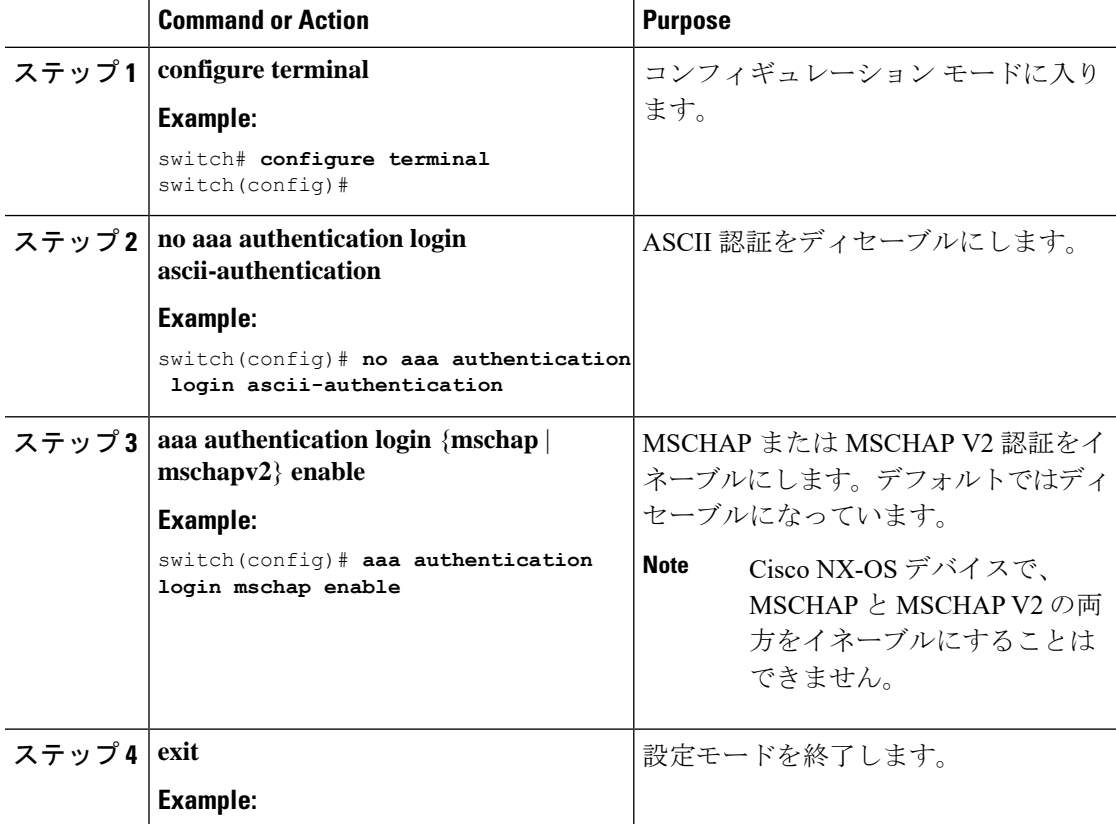

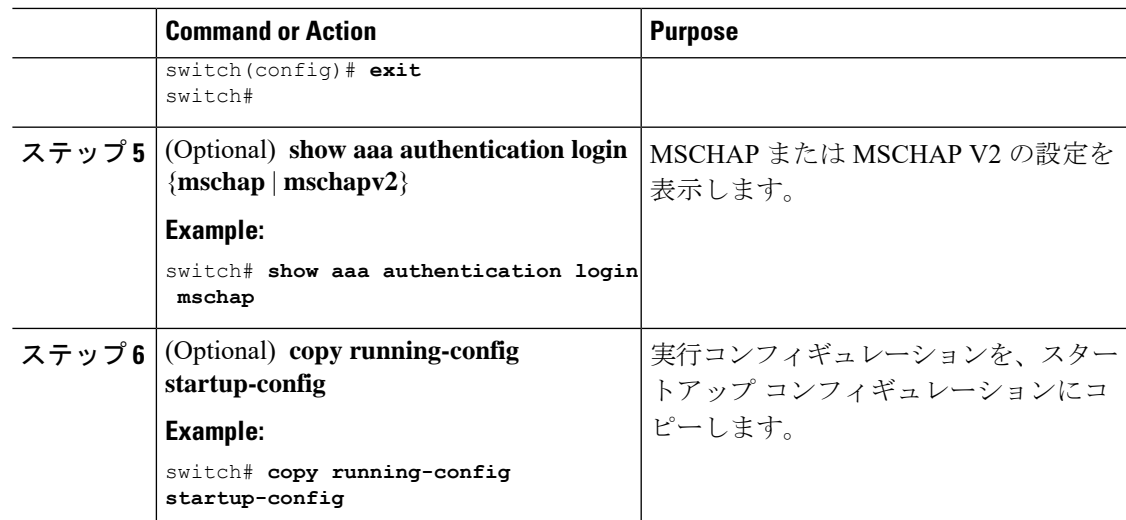

## デフォルトの **AAA** アカウンティング方式の設定

Cisco NX-OS ソフトウェアは、アカウンティングに TACACS+ 方式と RADIUS 方式をサポート します。Cisco NX-OS デバイスは、ユーザ アクティビティをアカウンティング レコードの形 式で TACACS+ セキュリティ サーバまたは RADIUS セキュリティ サーバに報告します。各ア カウンティングレコードに、アカウンティング属性値(AV)のペアが入っており、それが AAA サーバに格納されます。

AAAアカウンティングをアクティブにすると、CiscoNX-OSデバイスは、これらの属性をアカ ウンティング レコードとして報告します。そのアカウンティング レコードは、セキュリティ サーバ上のアカウンティング ログに格納されます。

特定のアカウンティング方式を定義するデフォルト方式リストを作成できます。次の方式を含 めることができます。

#### **RADIUS** サーバ グループ

RADIUS サーバのグローバル プールを使用してアカウンティングを行います。

#### 指定されたサーバ グループ

指定された RADIUS または TACACS+ サーバ グループを使用してアカウンティングを行 います。

#### ローカル

ローカルのユーザ名またはパスワードデータベースを使用してアカウンティングを行いま す。

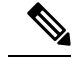

サーバ グループが設定されていて、そのサーバ グループが応答しない場合、デフォルトでは ローカル データベースが認証に使用されます。 **Note**

#### **Before you begin**

必要に応じて RADIUS または TACACS+ サーバ グループを設定します。

 $\overline{\phantom{a}}$ 

I

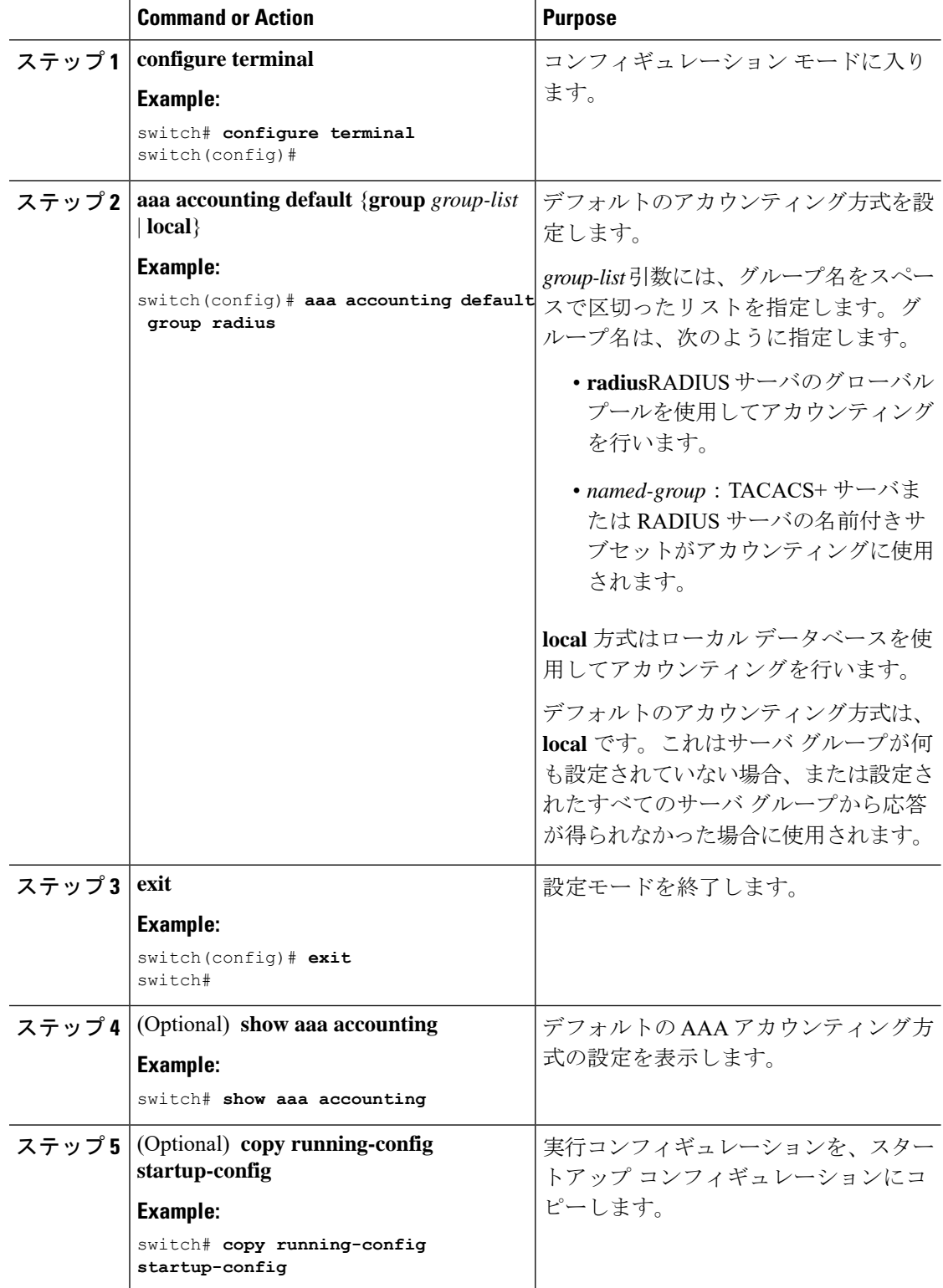

### **Cisco NX-OS** デバイスによる **AAA** サーバの **VSA** の使用

ベンダー固有属性(VSA)を使用して、AAA サーバ上での Cisco NX-OS ユーザ ロールおよび SNMPv3 パラメータを指定できます。

#### **VSA** の概要

インターネット技術特別調査委員会(IETF)が、ネットワーク アクセス サーバと RADIUS サーバの間での VSA の通信のための方式を規定する標準を作成しています。IETF は属性 26 を使用します。ベンダーは VSA を使用して、一般的な用途には適さない独自の拡張属性をサ ポートできます。シスコの RADIUS 実装は、この仕様で推奨される形式を使用して、1 つのベ ンダー固有オプションをサポートしています。シスコのベンダー ID は 9、サポートされるオ プションのベンダー タイプは 1(名前付き cisco-av-pair)です。値は次の形式のストリングで す。

protocol : attribute separator value \*

protocolは、特定の許可タイプを表すシスコの属性です。separatorは、必須属性の場合は=(等 号)、オプションの属性の場合は \*(アスタリスク)です。

Cisco NX-OS デバイスでの認証に RADIUS サーバを使用する場合は、許可情報などのユーザ属 性を認証結果とともに返すように、RADIUSサーバにRADIUSプロトコルで指示します。この 許可情報は、VSA で指定されます。

#### **VSA** の形式

次の VSA プロトコル オプションが、Cisco NX-OS ソフトウェアでサポートされています。

#### **Shell**

ユーザ プロファイル情報を提供する access-accept パケットで使用されるプロトコル。

#### **Accounting**

accounting-request パケットで使用されるプロトコル。値にスペースが含まれている場合 は、二重引用符で囲んでください。

次の属性が、Cisco NX-OS ソフトウェアでサポートされています。

#### **roles**

ユーザに割り当てられたすべてのロールの一覧です。値フィールドは、グループ名を空白 で区切ったリストの入ったストリングです。たとえば、ユーザが network-operator および network-admin のロールに属している場合、値フィールドは network-operator network-admin となります。このサブ属性は Access-Accept フレームの VSA 部分に格納され、RADIUS サーバから送信されます。この属性はshellプロトコル値とだけ併用できます。次に、ロー ル属性を使用する例を示します。

shell:roles=network-operator network-admin

shell:roles\*network-operator network-admin

次に、FreeRADIUS でサポートされるロール属性の例を示します。

Cisco-AVPair = shell:roles=\network-operator network-admin\

Cisco-AVPair = shell:roles\*\network-operator network-admin\

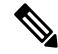

VSA を、shell:roles\*"network-operator network-admin" または "shell:roles\*\"network-operator network-admin\"" として指定した場合、この VSA はオプション属性としてフラグ設定さ れ、他のシスコ デバイスはこの属性を無視します。 **Note**

#### **accountinginfo**

標準の RADIUS アカウンティング プロトコルに含まれる属性とともにアカウンティング 情報を格納します。この属性が送信されるのは、スイッチ上のRADIUSクライアントから のAccount-RequestフレームのVSA部分内だけです。この属性は、アカウンティングプロ トコル関連の PDU でしか使用できません。

### **AAA** サーバ上での **Cisco NX-OS** のユーザ ロールおよび **SNMPv3** パラメータの指定

AAAサーバでVSA cisco-av-pairを使用して、次の形式で、Cisco NX-OSデバイスのユーザロー ル マッピングを指定できます。

shell:roles="roleA roleB …"

cisco-av-pair 属性にロール オプションを指定しなかった場合のデフォルトのユーザ ロールは、 network-operator です。

次のように SNMPv3 認証とプライバシー プロトコル属性を指定することもできます。

shell:roles="roleA roleB..." snmpv3:auth=SHA priv=AES-128

SNMPv3 認証プロトコルに指定できるオプションは、SHA と MD5 です。プライバシー プロト コルに指定できるオプションは、AES-128 と DES です。cisco-av-pair 属性にこれらのオプショ ンを指定しなかった場合のデフォルトの認証プロトコルは、MD5 と DES です。

### セキュア ログイン機能の設定

### ログイン パラメータの設定

ログインパラメータの設定では、サービス妨害(DoS)攻撃の可能性が検出された場合に、以 降のログイン試行を自動的にブロックさせる、あるいは接続試行の失敗が複数検出された場合 に、辞書攻撃の進行をスロー ダウンさせるため強制的に待機モードに入らせることができま す。

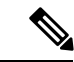

システムのスイッチオーバーが発生するか、または AAA プロセスが再起動した場合、この機 能は再起動します。 (注)

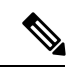

(注)

**login block-for** および **login quiet-mode** コンフィギュレーションモードコマンドは、それぞれ **system login block-for** および **system login quiet-mode** に名前が変更されました。

#### 手順

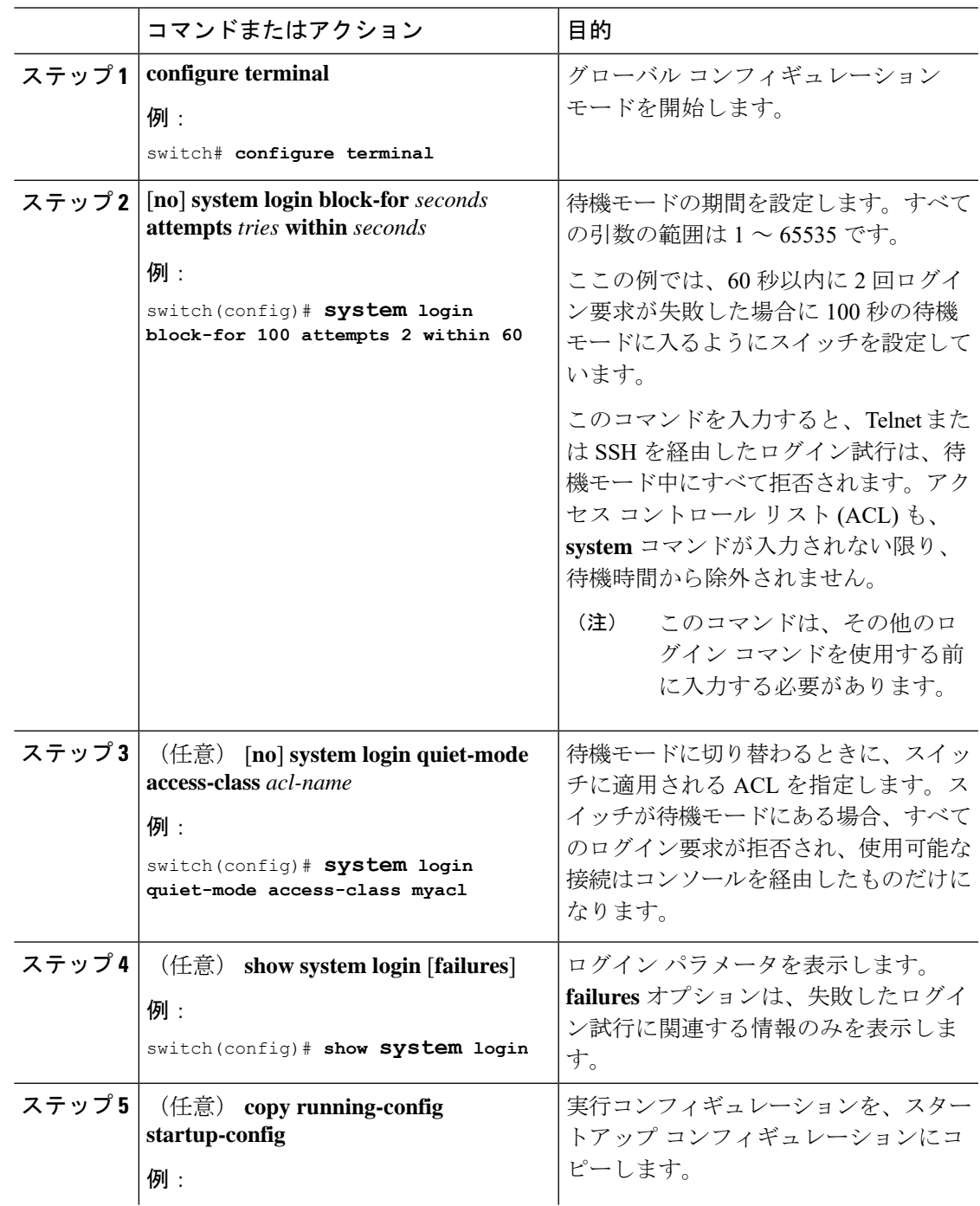

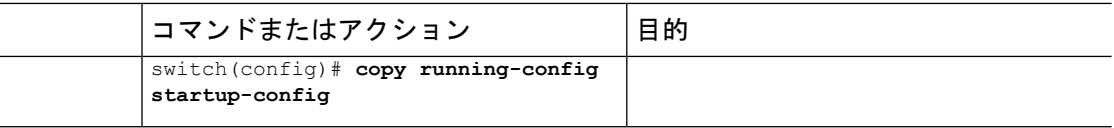

### ユーザ ログイン セッションの制限

ユーザあたりの同時ログイン セッションの最大数を制限できます。これは複数の不要なセッ ションをユーザに与えることを防止し、不正ユーザによる有効な SSH または Telnet セッショ ンへのアクセスという潜在的なセキュリティ問題を解消します。

#### 手順

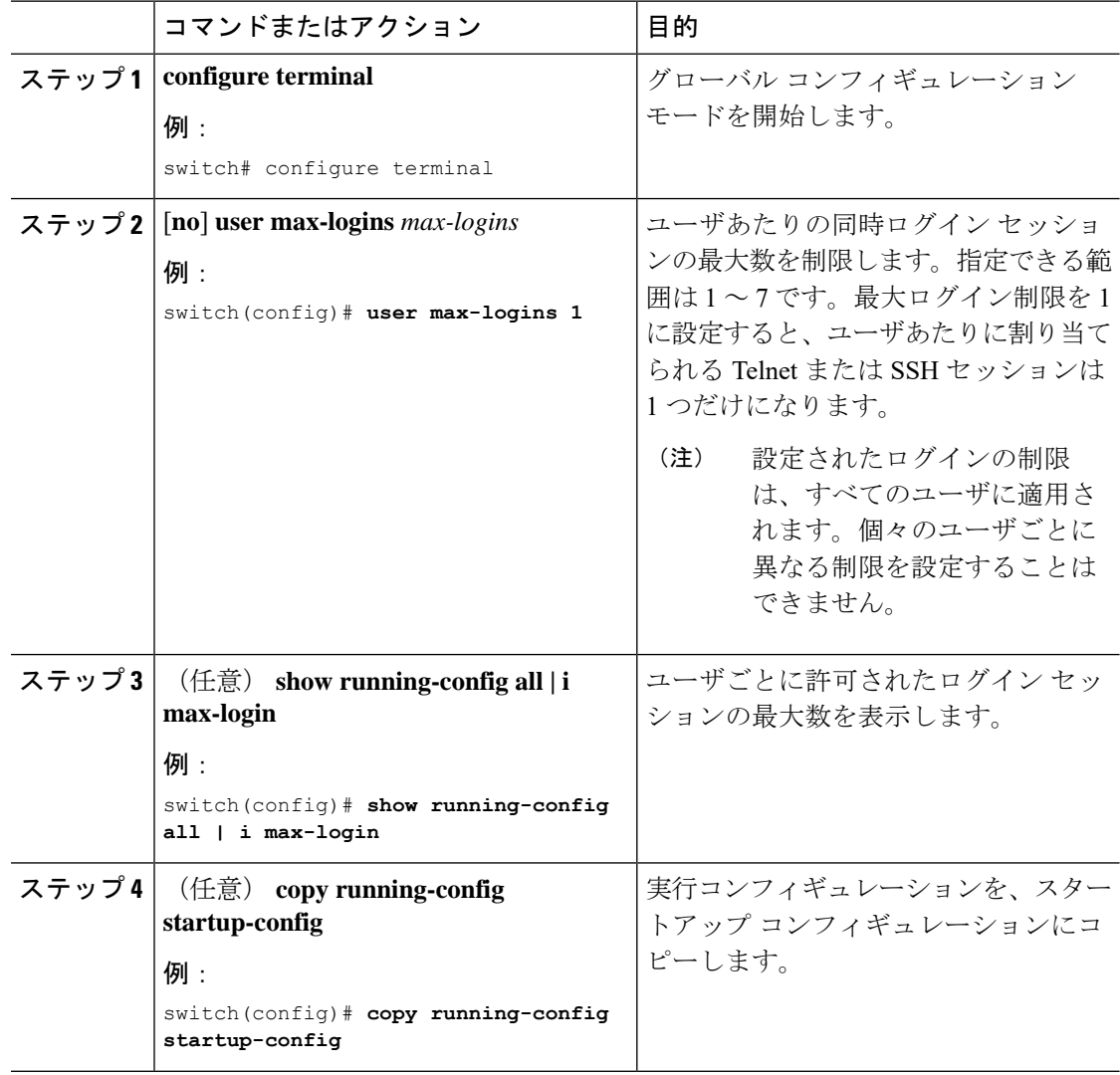

### パスワードの長さの制限

ユーザパスワードの最小および最大の長さを制限できます。この機能を使用して、ユーザに強 力なパスワードを入力するように強制することでシステムのセキュリティを高めることができ ます。

#### 始める前に

**passwordstrength-check** コマンドを使用して、パスワードの強度の確認をイネーブルにする必 要があります。パスワードの長さは制限しているがパスワードの強度の確認はイネーブルにし ていない場合、制限長を超えたパスワードをユーザが入力すると、エラーは表示されますが、 ユーザ アカウントは作成されます。パスワード長を強制的に適用させてこうしたユーザ アカ ウントの作成を防ぐには、パスワードの強度の確認をイネーブルにしてパスワードの長さを制 限する必要があります。

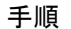

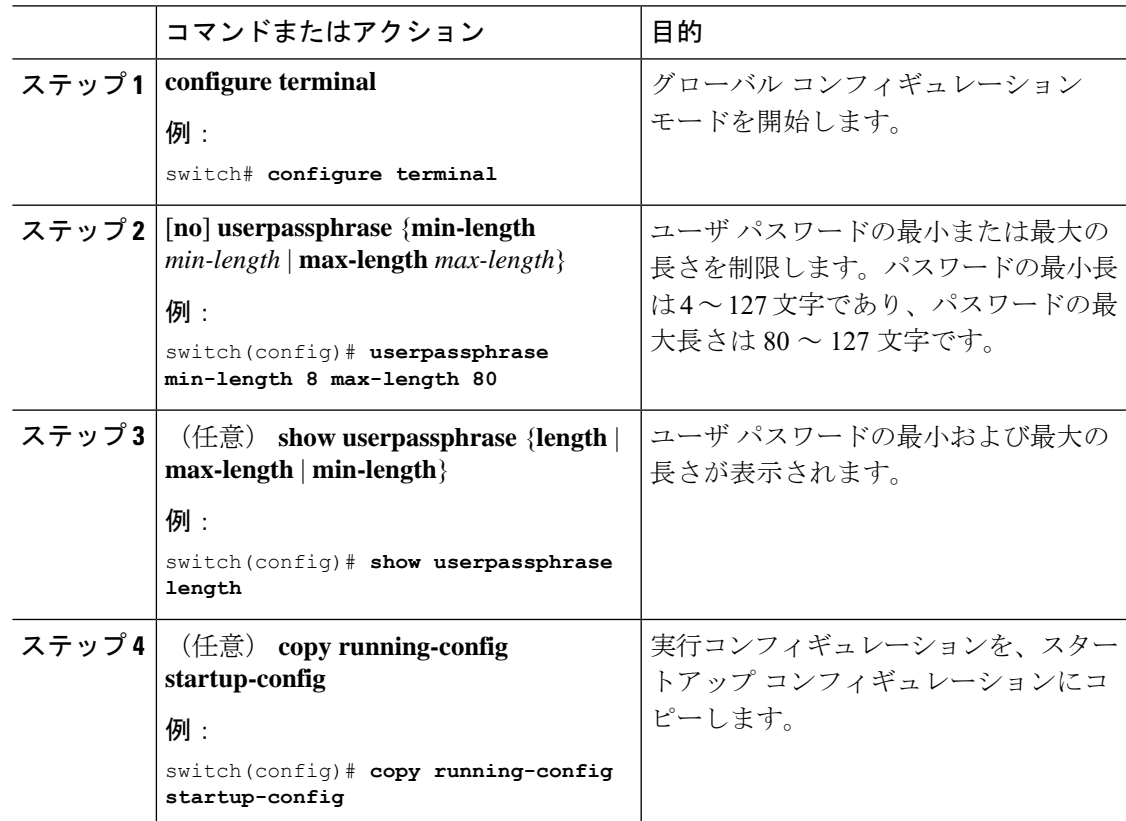

### ユーザ名のパスワード プロンプトのイネーブル化

ユーザによるユーザ名入力後にパスワード入力を要求するように、スイッチを設定できます。

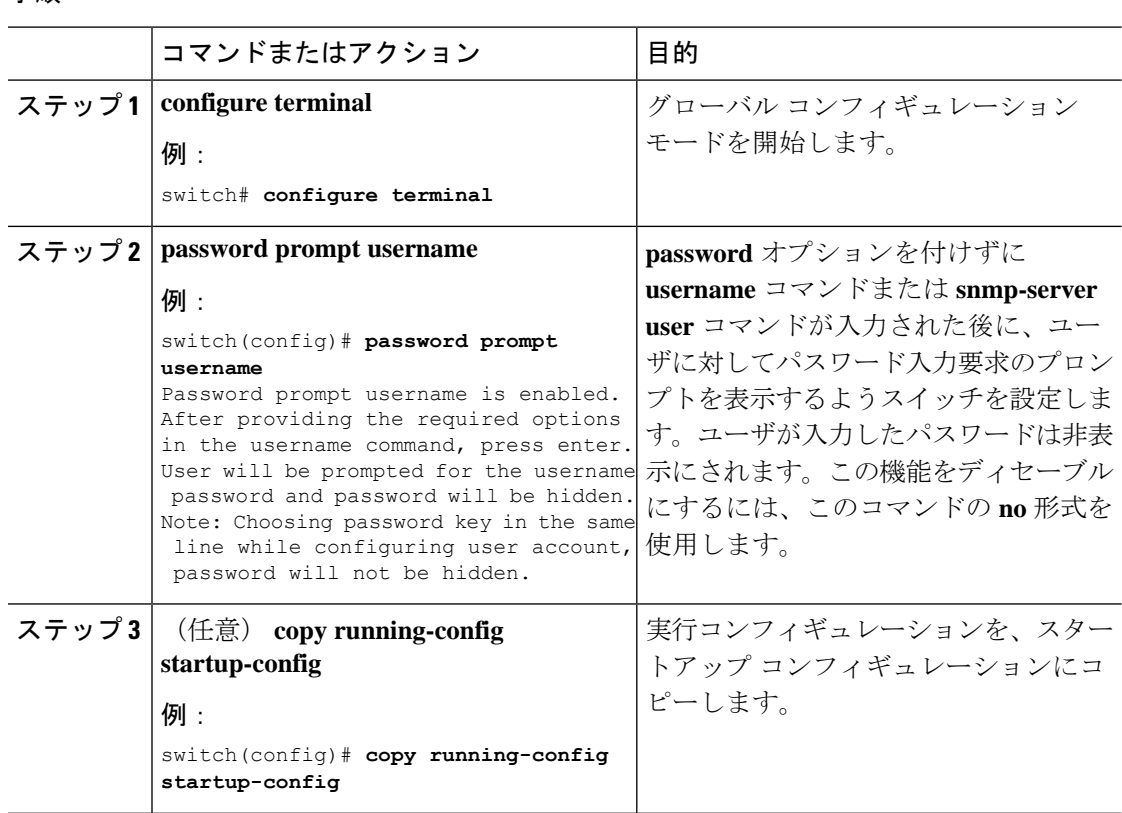

#### 手順

### **RADIUS** または **TACACS+** の共有秘密の設定

スイッチとRADIUSまたはTACACS+サーバ間のアカウンティングおよびリモート認証用に設 定する共有秘密は、機密情報であるため隠しておく必要があります。これらの暗号化された共 有秘密の生成には、 **radius-server** [**host**]**key** および **tacacs-server** [**host**]**key** コマンドをそれぞれ 使用します。暗号化された共有秘密の保存には SHA256 ハッシュ メソッドが使用されます。

#### 手順

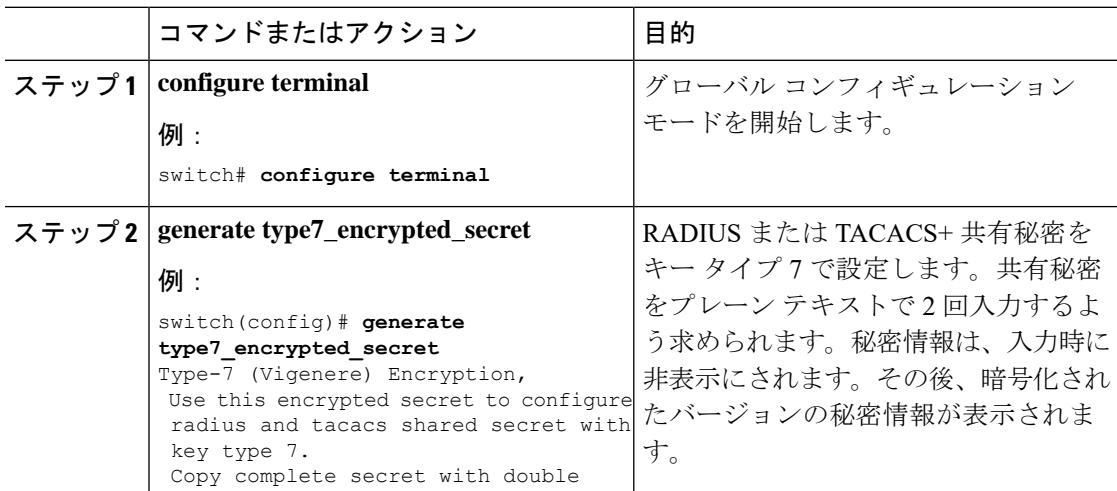

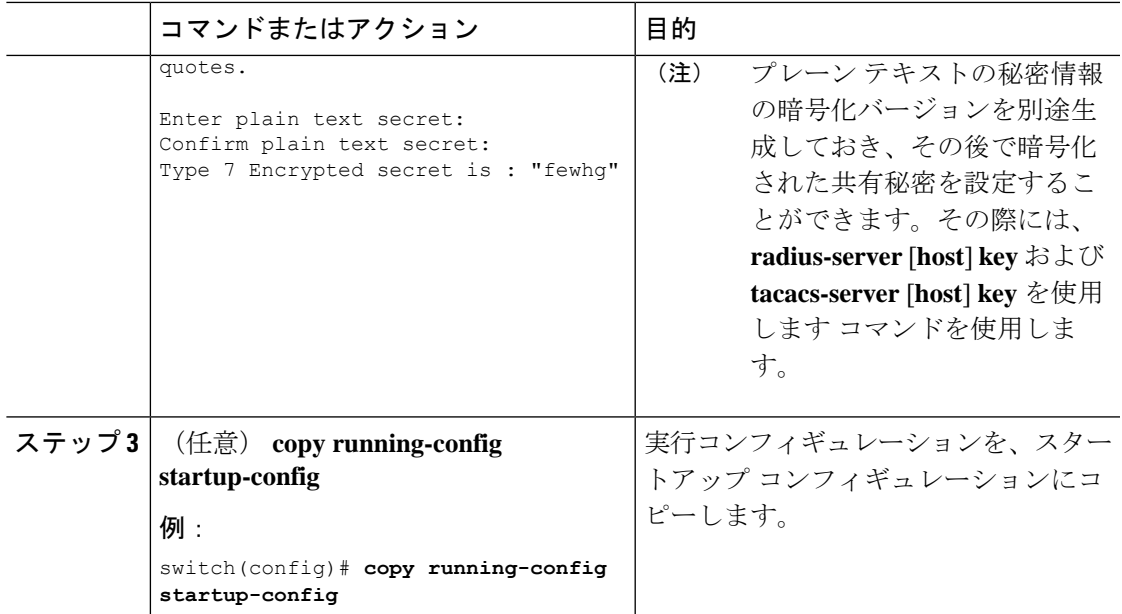

# <span id="page-28-0"></span>ローカル**AAA**アカウンティングログのモニタリングとク リア

Cisco NX-OS デバイスは、AAA アカウンティング アクティビティのローカル ログを保持して います。このログはモニタリングしたりクリアしたりできます。

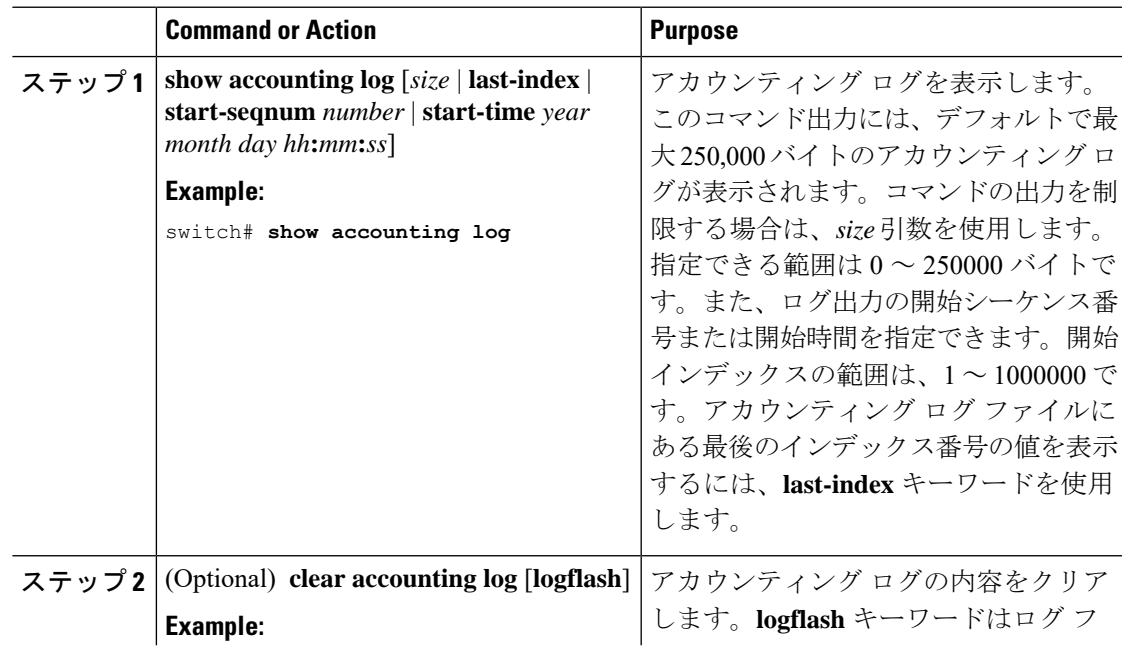

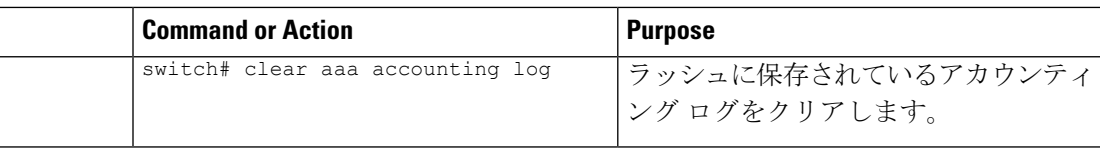

# <span id="page-29-0"></span>**AAA** 設定の確認

AAA の設定情報を表示するには、次のいずれかの作業を行います。

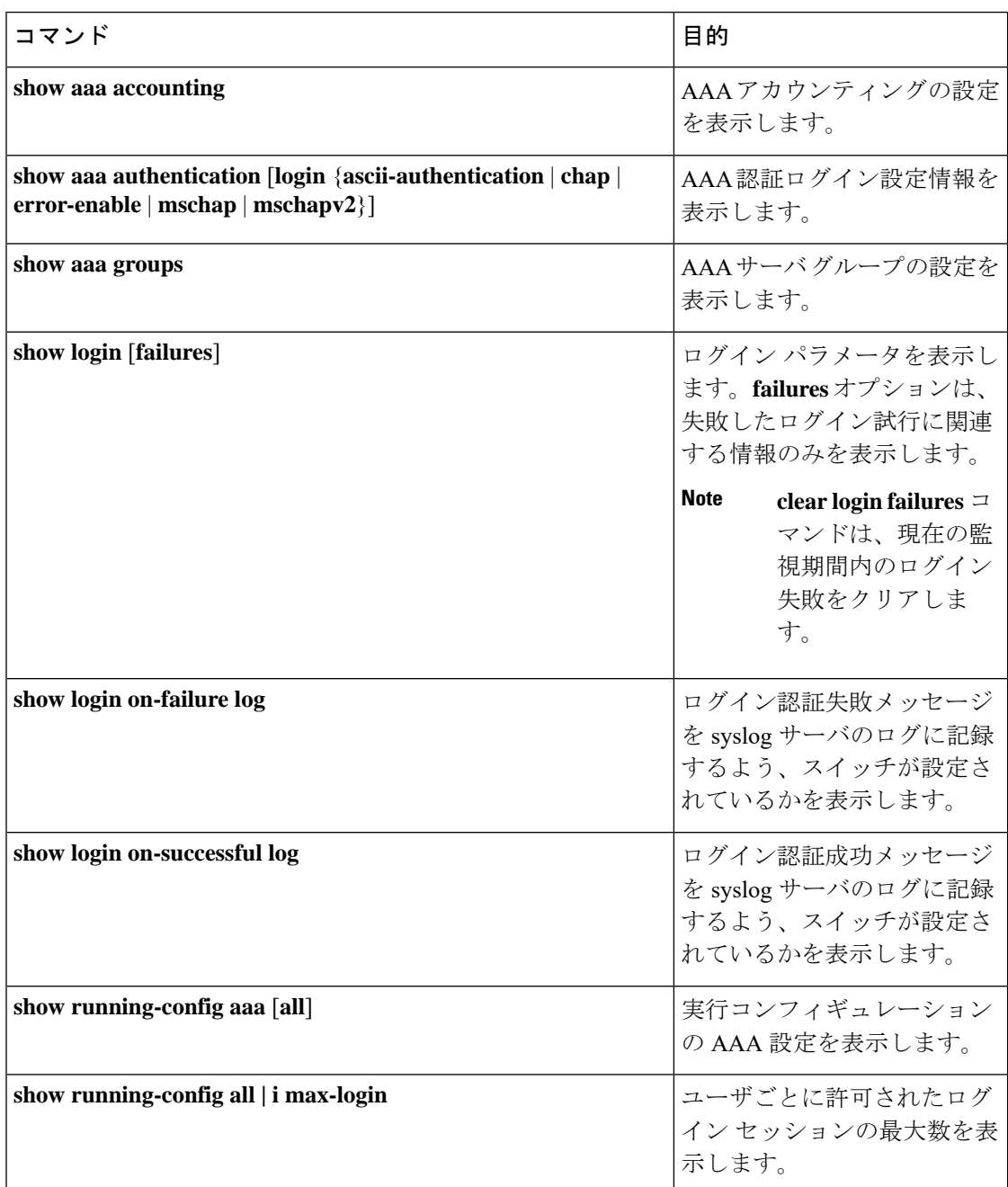

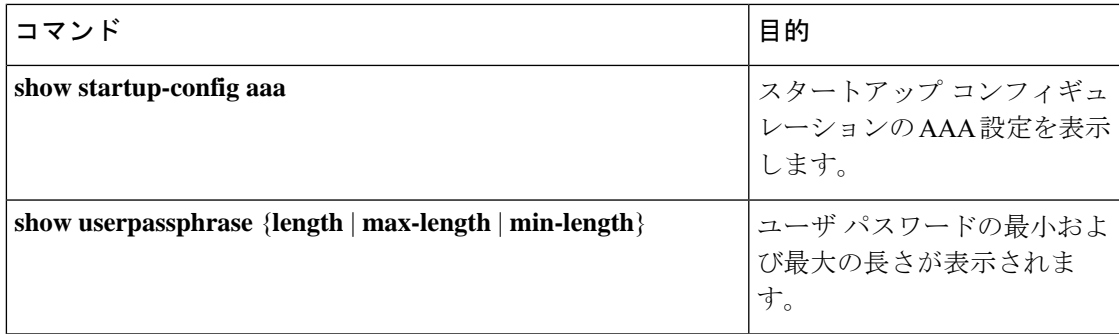

# <span id="page-30-0"></span>**AAA** の設定例

次に、AAA を設定する例を示します。

**aaa authentication login default group radius aaa authentication login console group radius aaa accounting default group radius**

# <span id="page-30-1"></span>ログイン パラメータの設定例

次に、60秒以内に3回ログイン要求が失敗した場合に100秒の待機モードに入るようにスイッ チを設定する例を示します。この例は、ログインの失敗を示しません。

switch# **configure terminal** switch(config)# **login block-for 100 attempts 3 within 60** switch(config)# **show login**

No Quiet-Mode access list has been configured, default ACL will be applied.

Switch is enabled to watch for login Attacks. If more than 3 login failures occur in 60 seconds or less, logins will be disabled for 100 seconds.

Switch presently in Normal-Mode. Current Watch Window remaining time 45 seconds. Present login failure count 0.

switch(config)# **show login failures** \*\*\* No logged failed login attempts with the device.\*\*\*

以下に、待機モードACLの設定例を示します。待機時間中、myaclのACLからのホスト以外、 すべてのログイン要求が拒否されます。この例は、ログインの失敗も示します。

switch# **configure terminal** switch(config)# **login block-for 100 attempts 3 within 60** switch(config)# **login quiet-mode access-class myacl**

switch(config)# **show login**

Switch is enabled to watch for login Attacks. If more than 3 login failures occur in 60 seconds or less, logins will be disabled for 100 seconds.

Switch presently in Quiet-Mode. Will remain in Quiet-Mode for 98 seconds. Denying logins from all sources.

#### switch(config)# **show login failures**

Information about last 20 login failure's with the device.

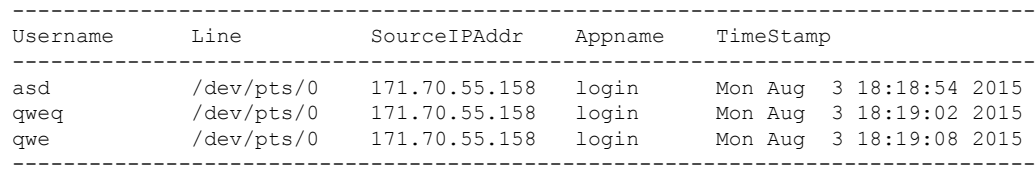

# <span id="page-31-0"></span>パスワード プロンプト機能の設定例

次の例では、**username** コマンド入力後にユーザ パスワード入力要求のプロンプトを表示し、 パスワードが入力されなかった場合にはエラーメッセージを表示するようスイッチを設定する 方法を示します。

switch# **configure terminal** switch(config)# **password prompt username** Password prompt username is enabled. After providing the required options in the username command, press enter. User will be prompted for the username password and password will be hidden. Note: Choosing password key in the same line while configuring user account, password will not be hidden.

switch(config)# **username user1** Enter password: Confirm password: warning: password for user:user1 not set. S/he may not be able to login

次の例では、**snmp-serveruser** コマンド入力後にユーザ パスワード入力要求のプロンプトを表 示し、その後、ユーザに提示するプロンプトを表示するようにスイッチを設定する方法を示し ます。

switch# **configure terminal** switch(config)# **password prompt username** Password prompt username is enabled. After providing the required options in the username command, press enter. User will be prompted for the username password and password will be hidden. Note: Choosing password key in the same line while configuring user account, password will not be hidden.

N9K-1(config)# **snmp-server user user1** Enter auth md5 password (Press Enter to Skip): Enter auth sha password (Press Enter to Skip):

# <span id="page-32-0"></span>**AAA** に関する追加情報

ここでは、AAA の実装に関する追加情報について説明します。

#### 関連資料

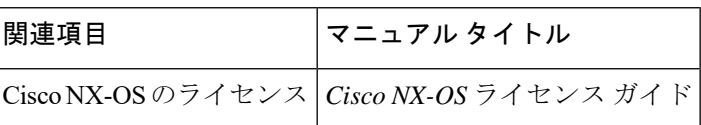

#### 標準

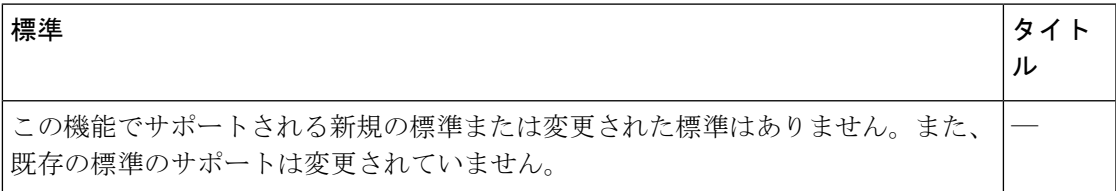

### **MIB**

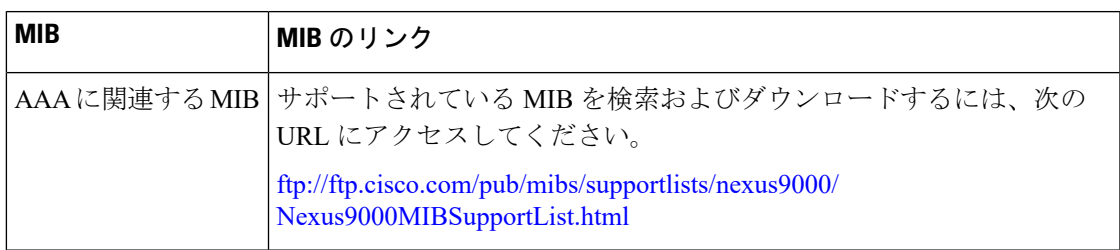

I